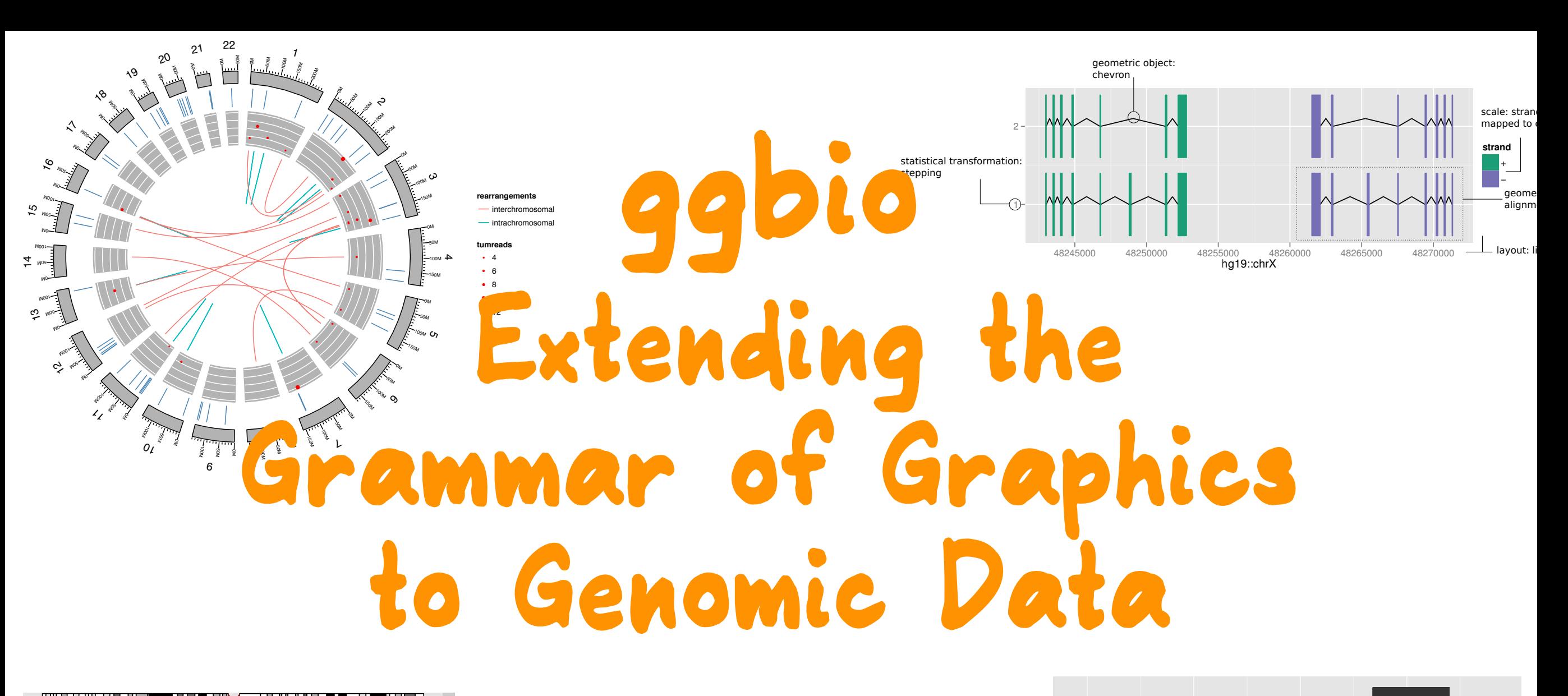

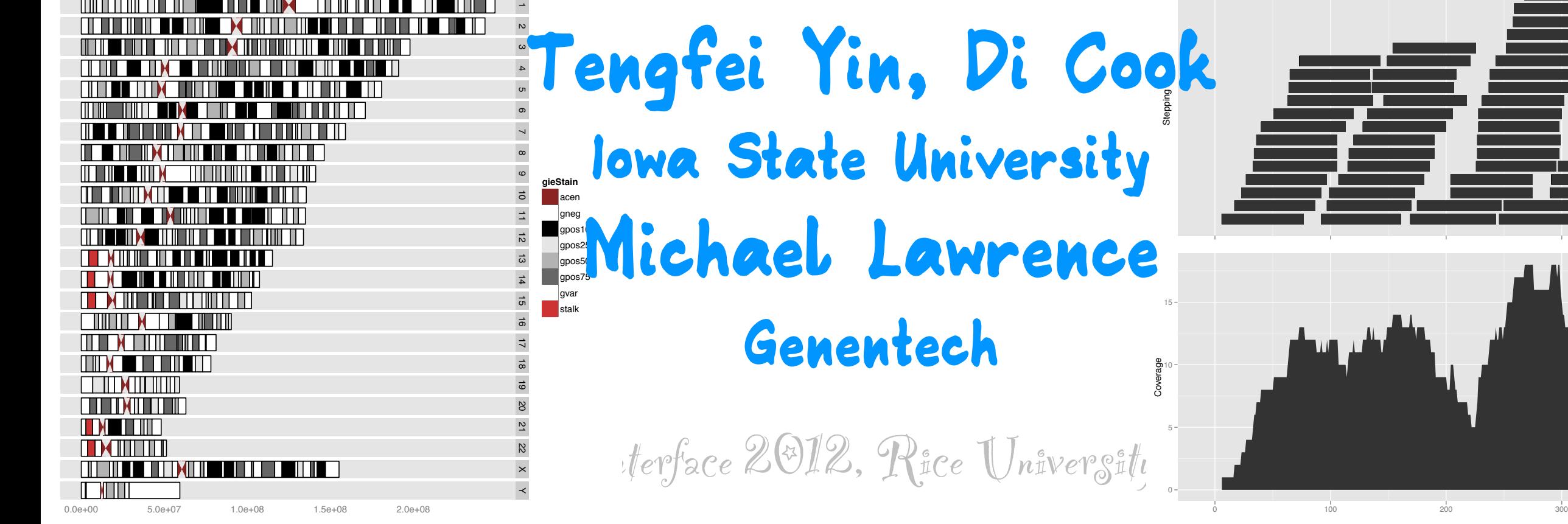

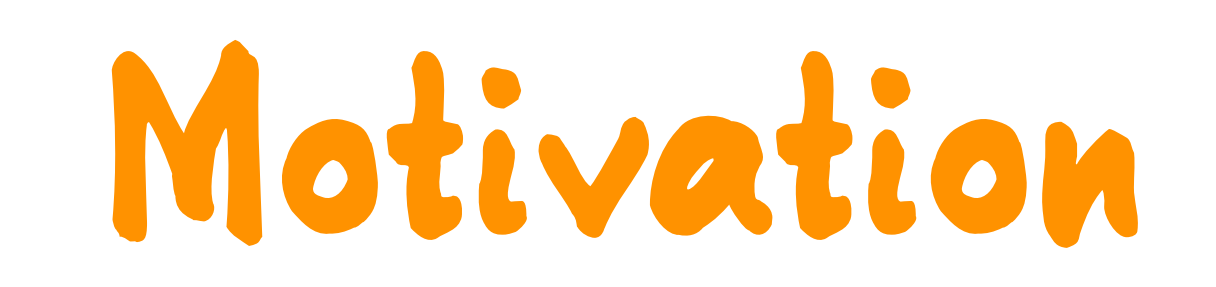

**Lots of tools exist for displaying genomic data Many different packages, many standalone, many different data standards**

2/31

## **Motivation**

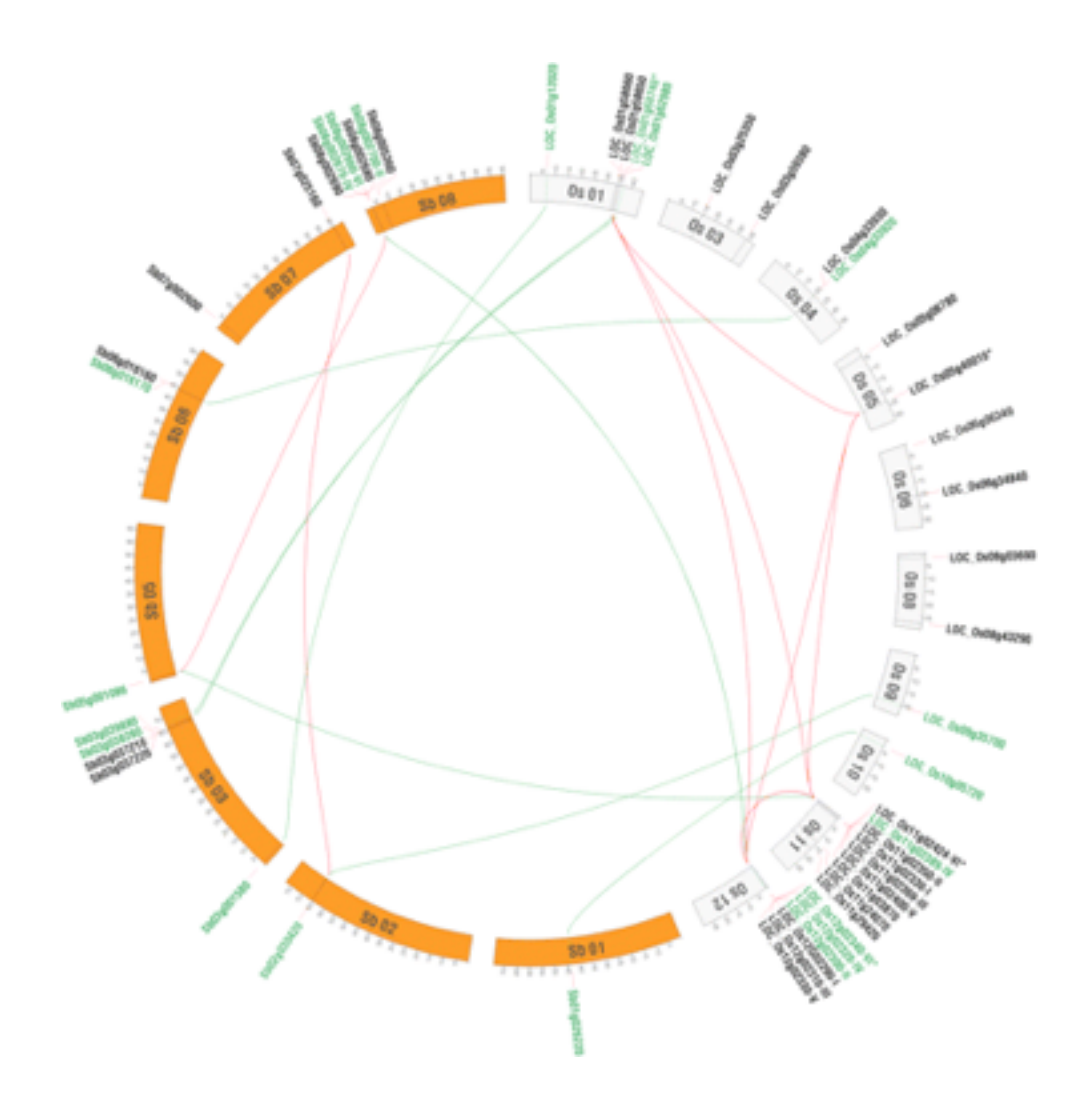

3/31

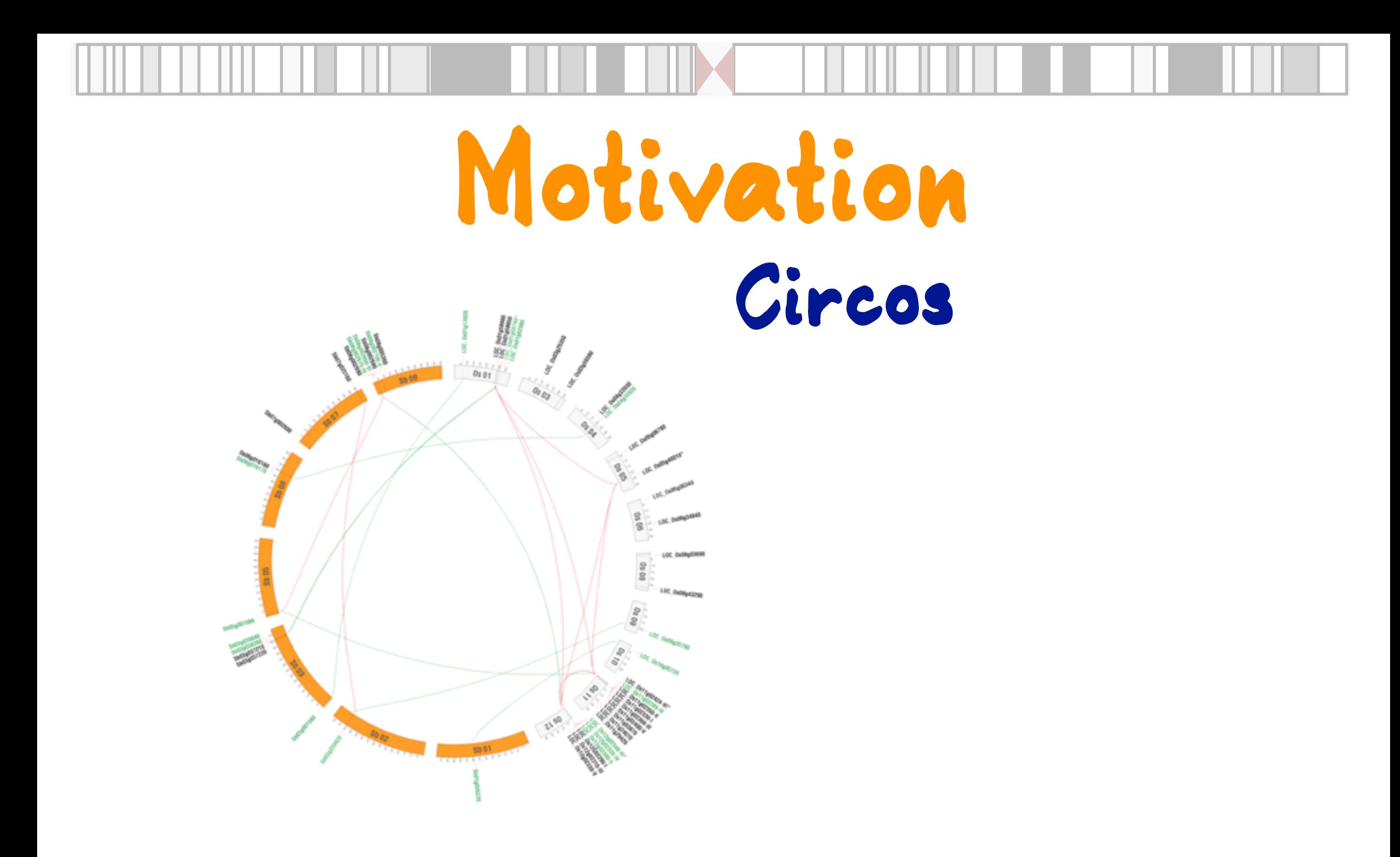

3/31

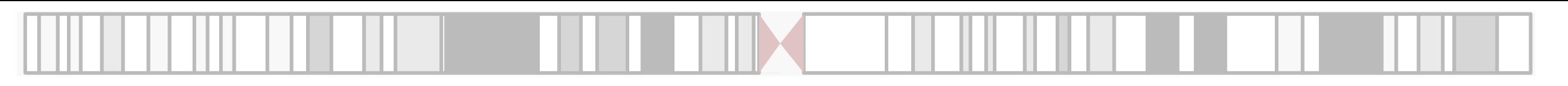

ggbio - Genomic Data Vis - Interface 2012, Rice University

3/31

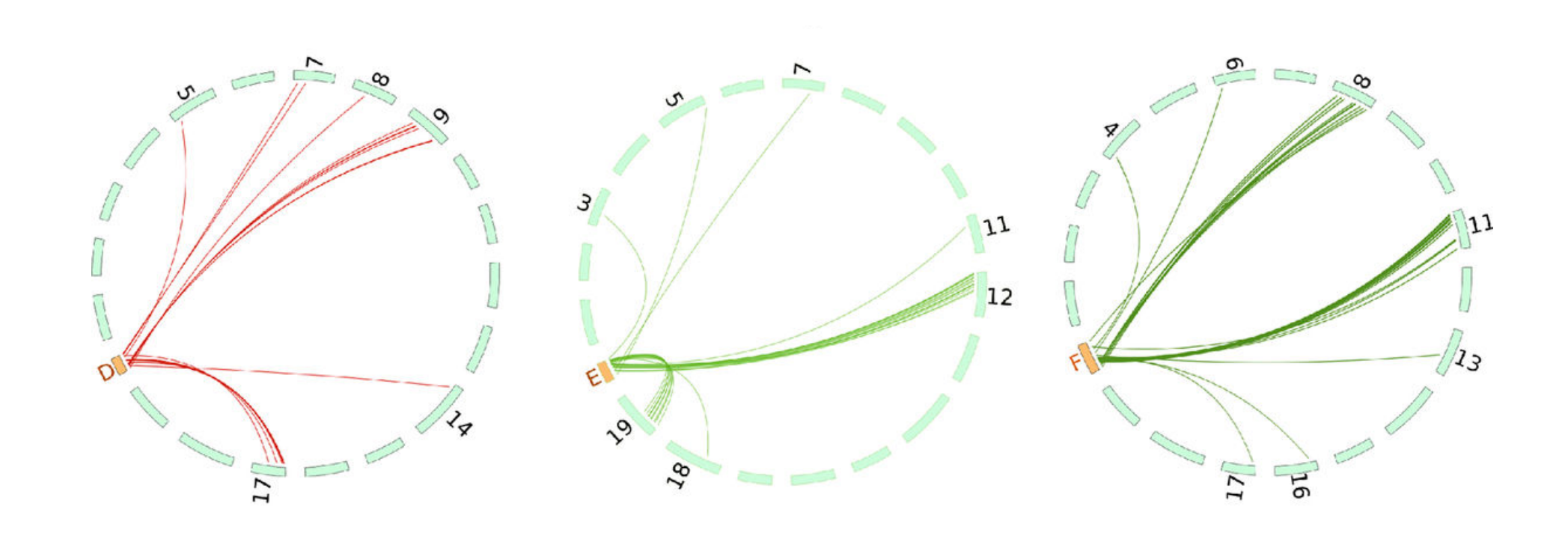

3/31

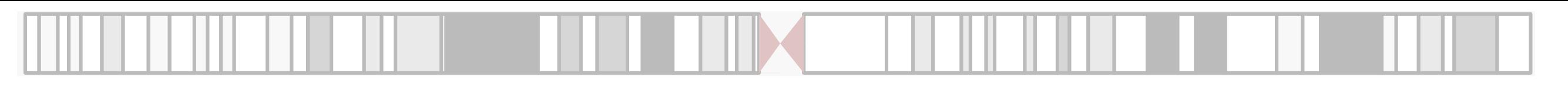

ggbio - Genomic Data Vis - Interface 2012, Rice University

3/31

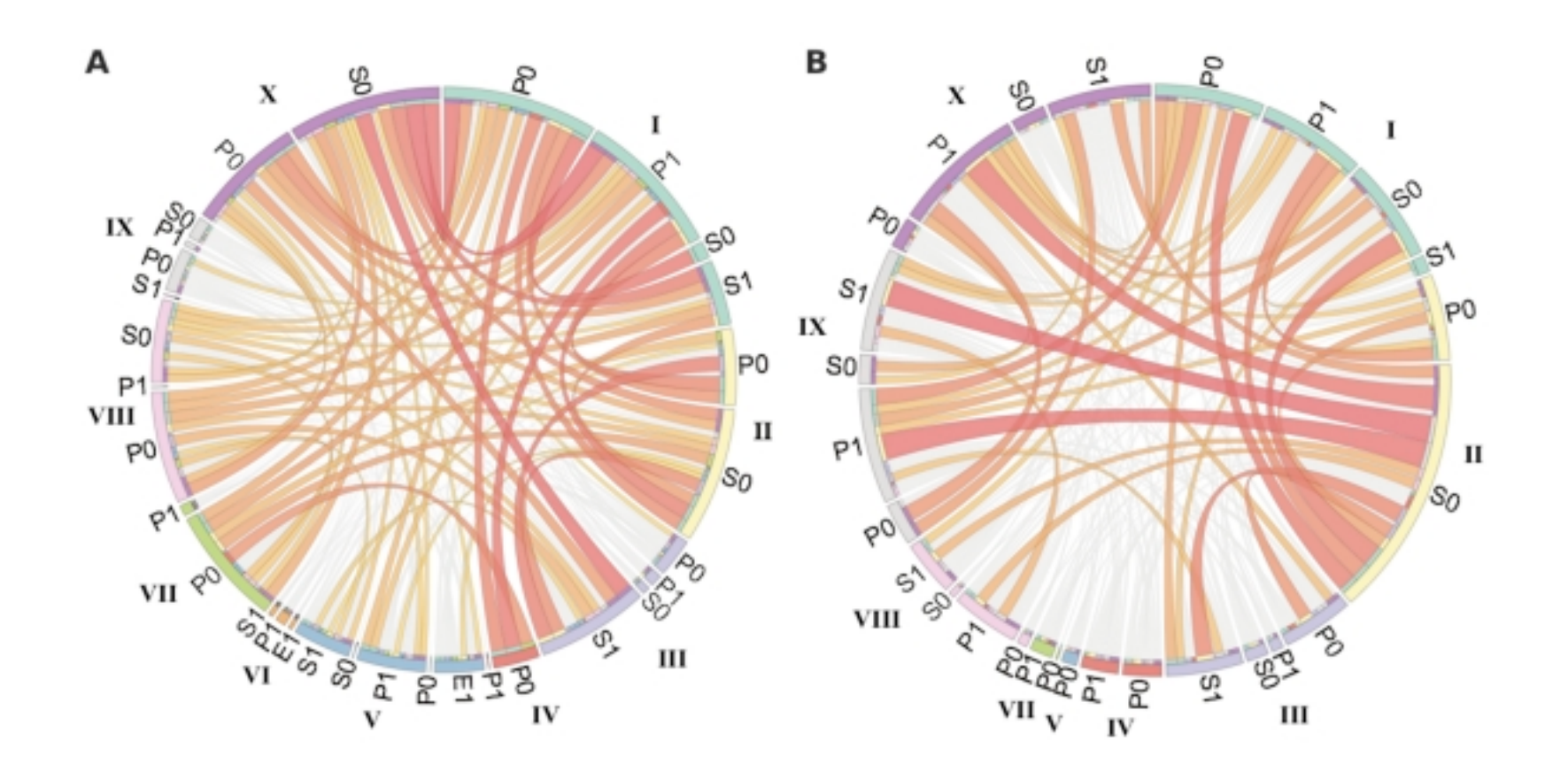

3/31

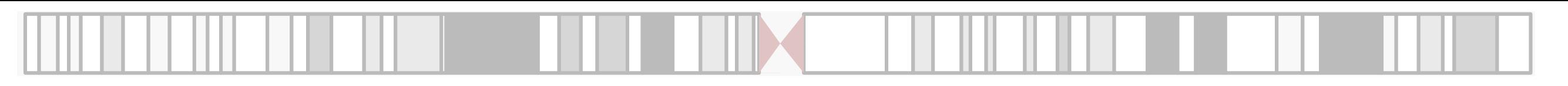

ggbio - Genomic Data Vis - Interface 2012, Rice University

3/31

**Need construct a central and many other configuration files from scratch, learning curve is very high Adding legend not easy Cannot map aesthetics to certain variables**

3/31

## **Motivation**

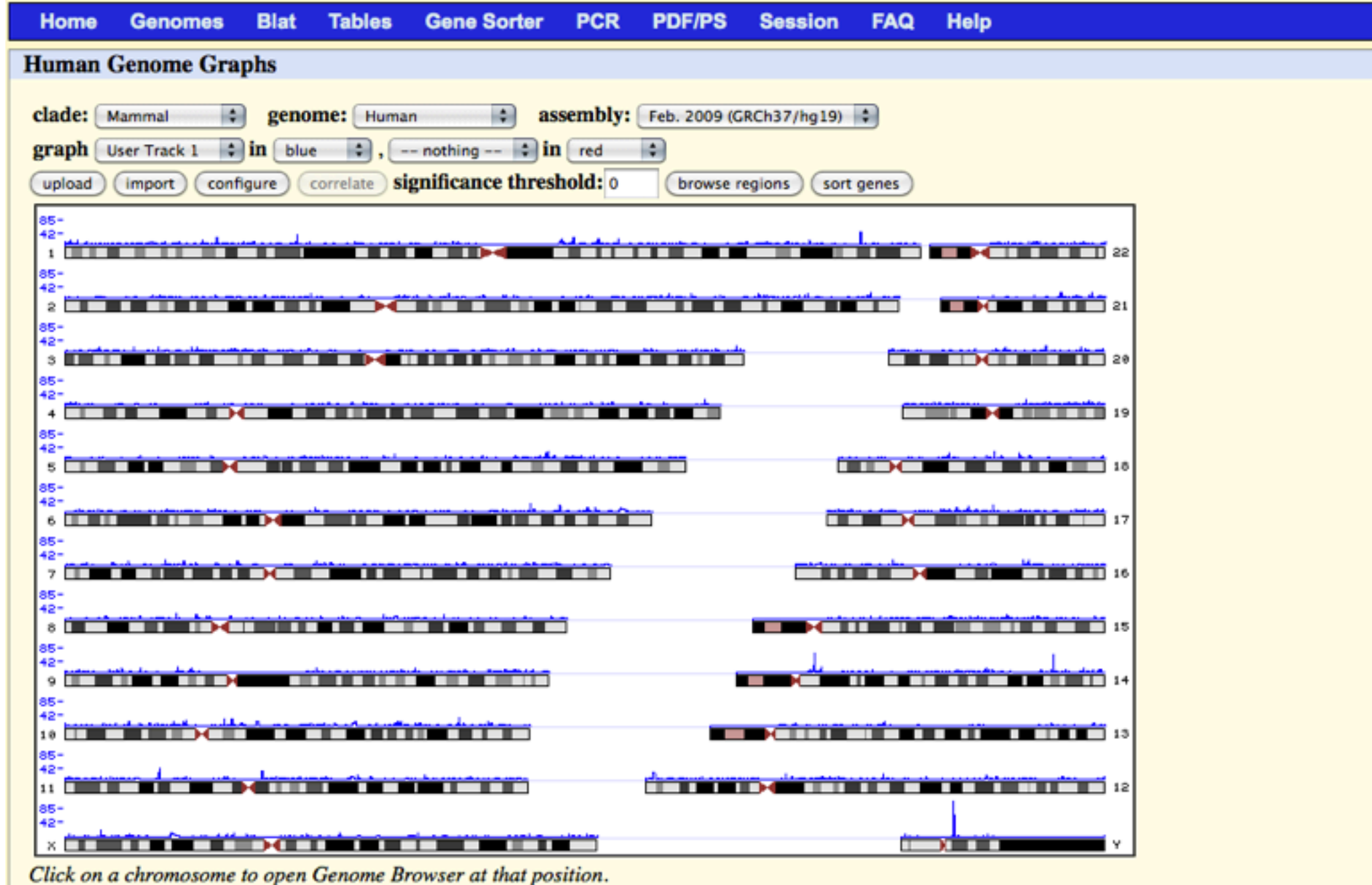

 $ggb$ io - Genomic Data Vis - Interface 2012, Rice University 4/31

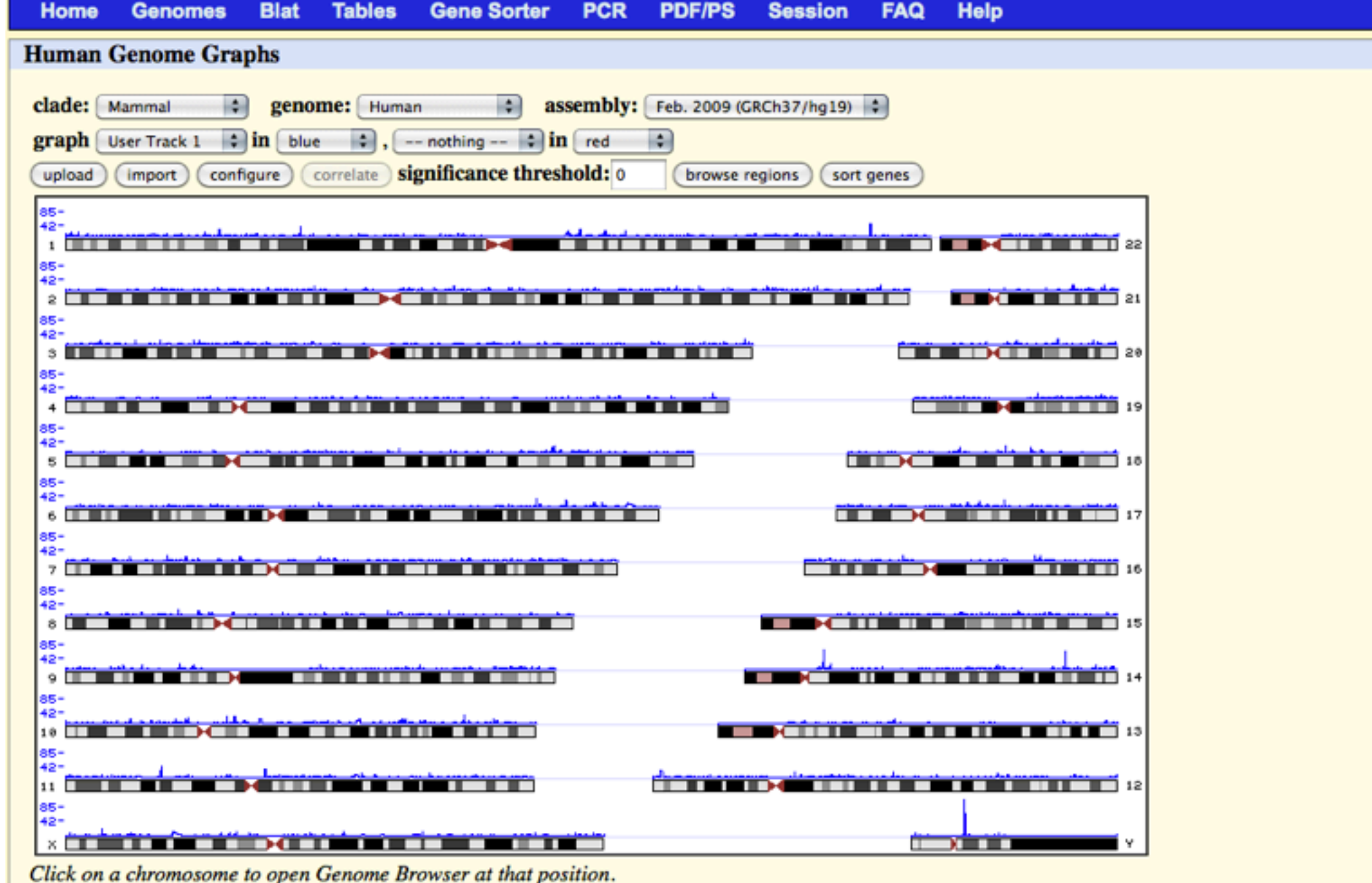

 $ggb$ io - Genomic Data  $V$ i $s$  - Interface 2012, Rice Univer $s$ ity  $4/31$ 

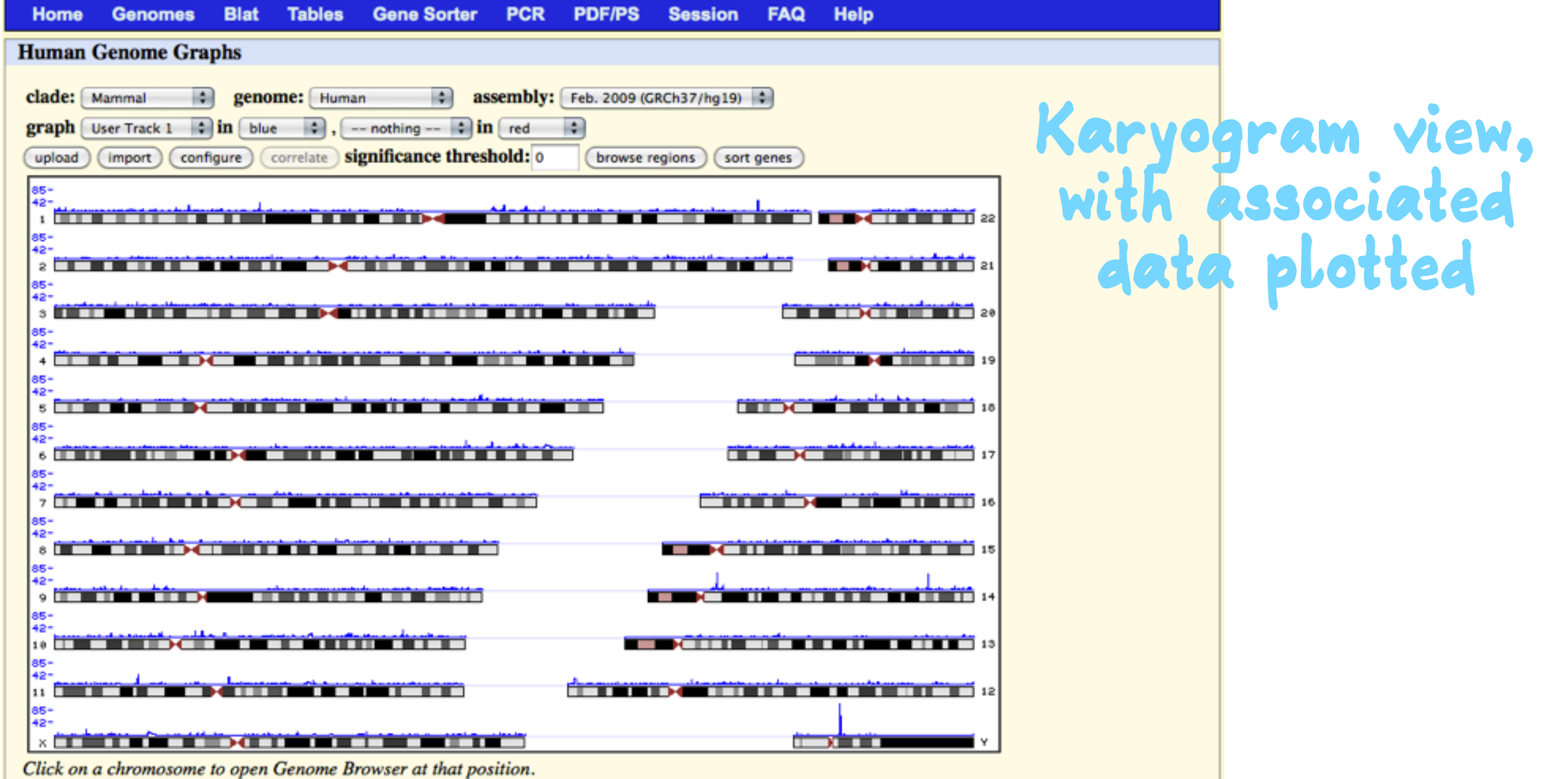

 $ggb$ io - Genomic Data  $\mathcal{V}$ is - Interface 2012, Rice University  $4/31$ 

**Karyogram view, with associated data plotted**

 $4/31$ 

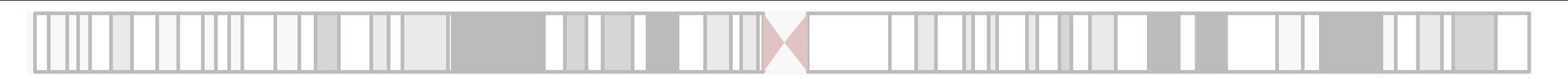

 $4/31$ 

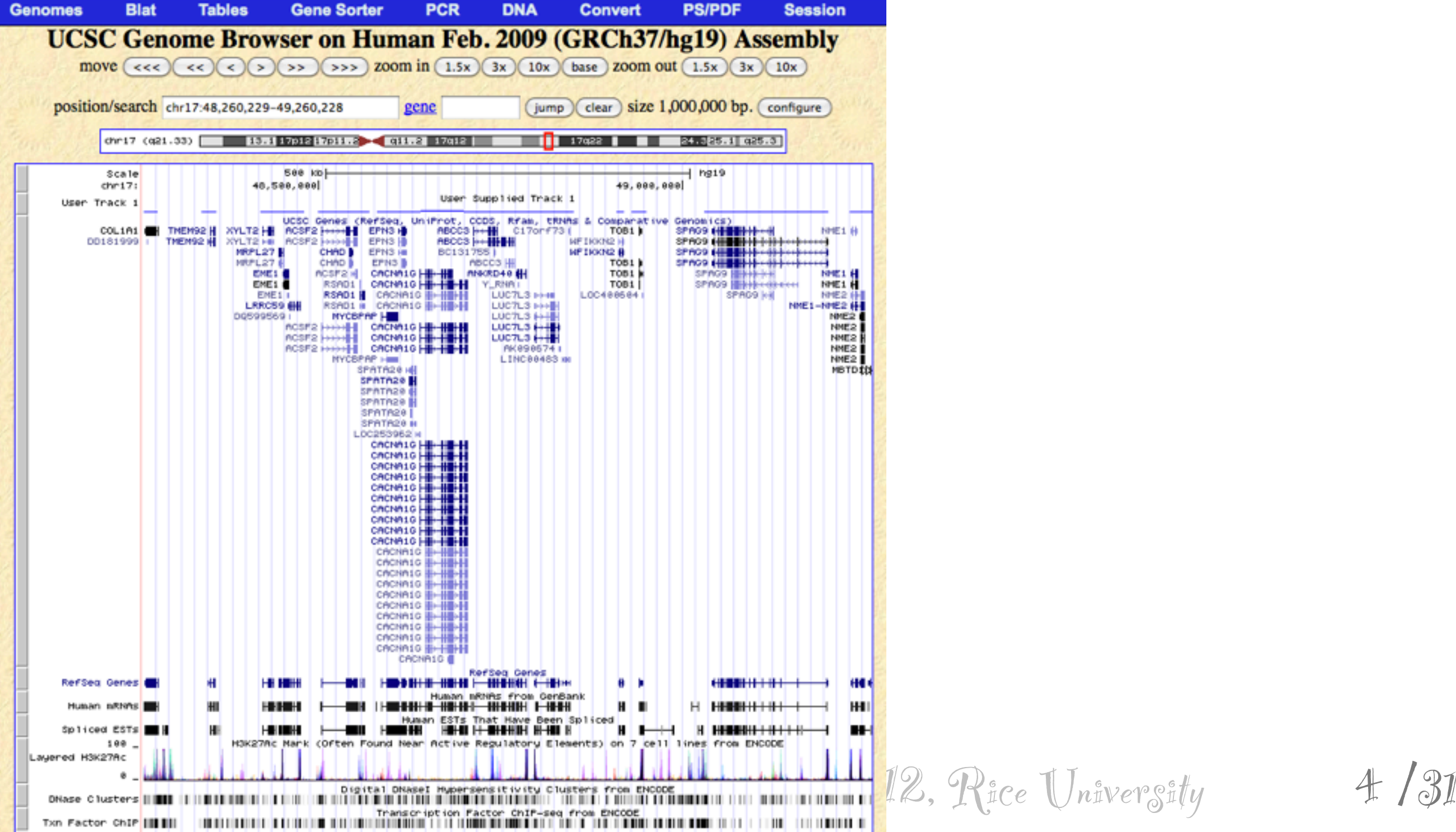

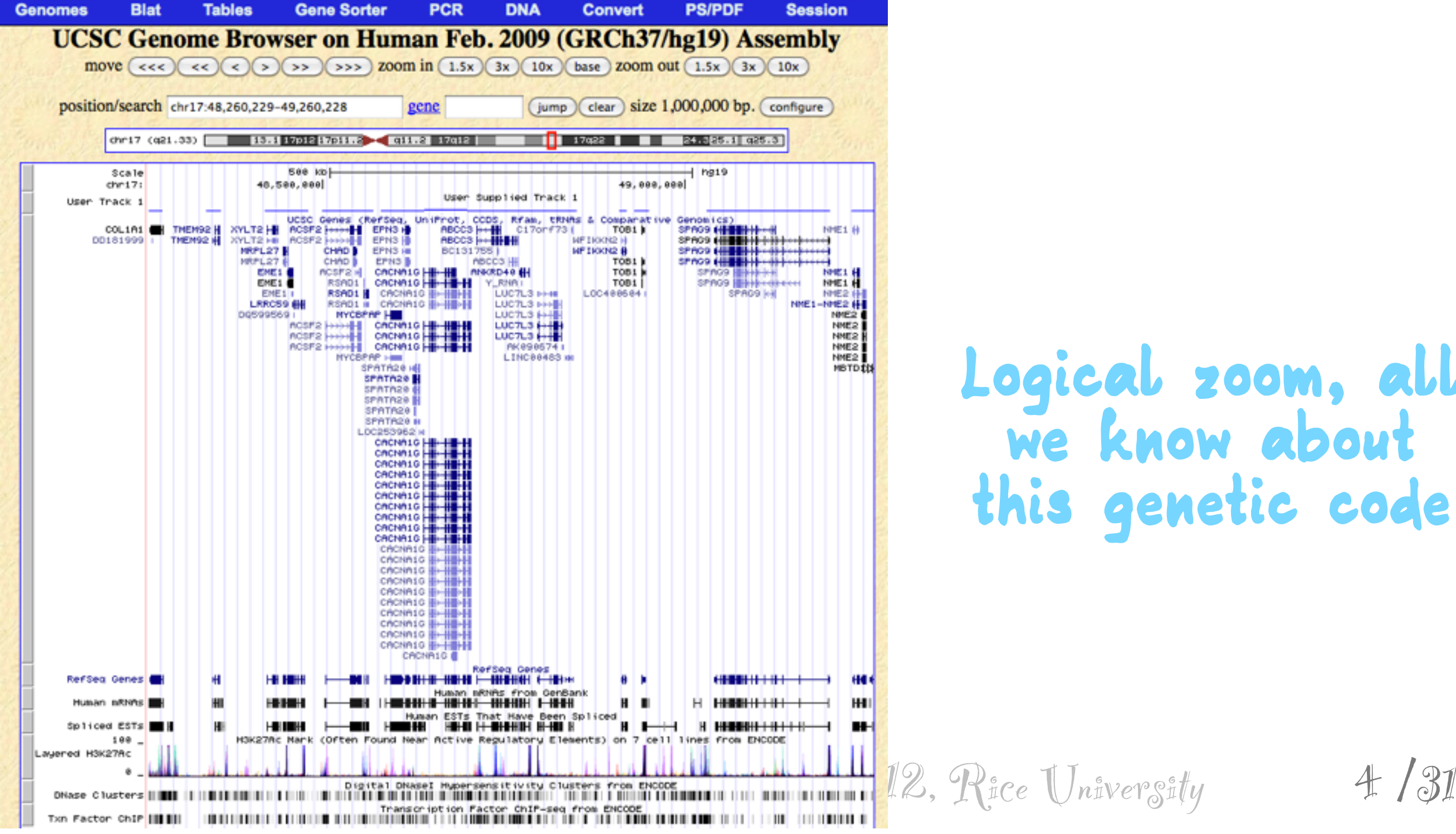

**Logical zoom, all we know about this genetic code**

4

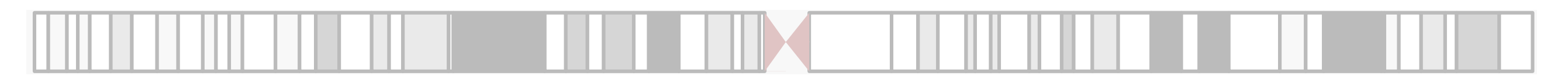

#### **Logical zoom, all we know about this genetic code**

 $4/31$ 

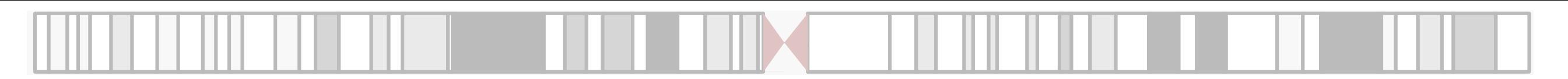

 $4/31$ 

**Very commonly used, very popular Gives broadly applicable, generic, but narrow selection of plot choices No operations on genomic ranges views to facilitate perception of structure**

 $4/31$ 

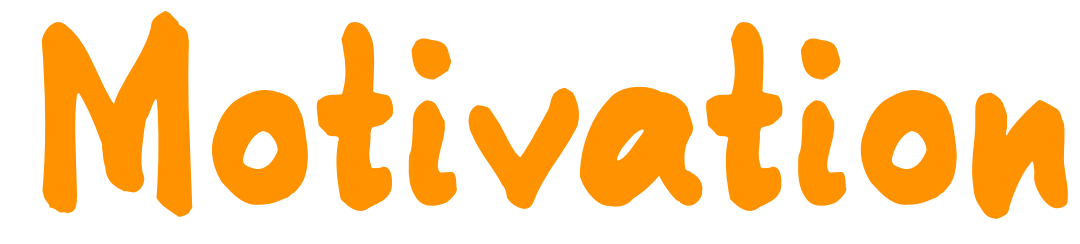

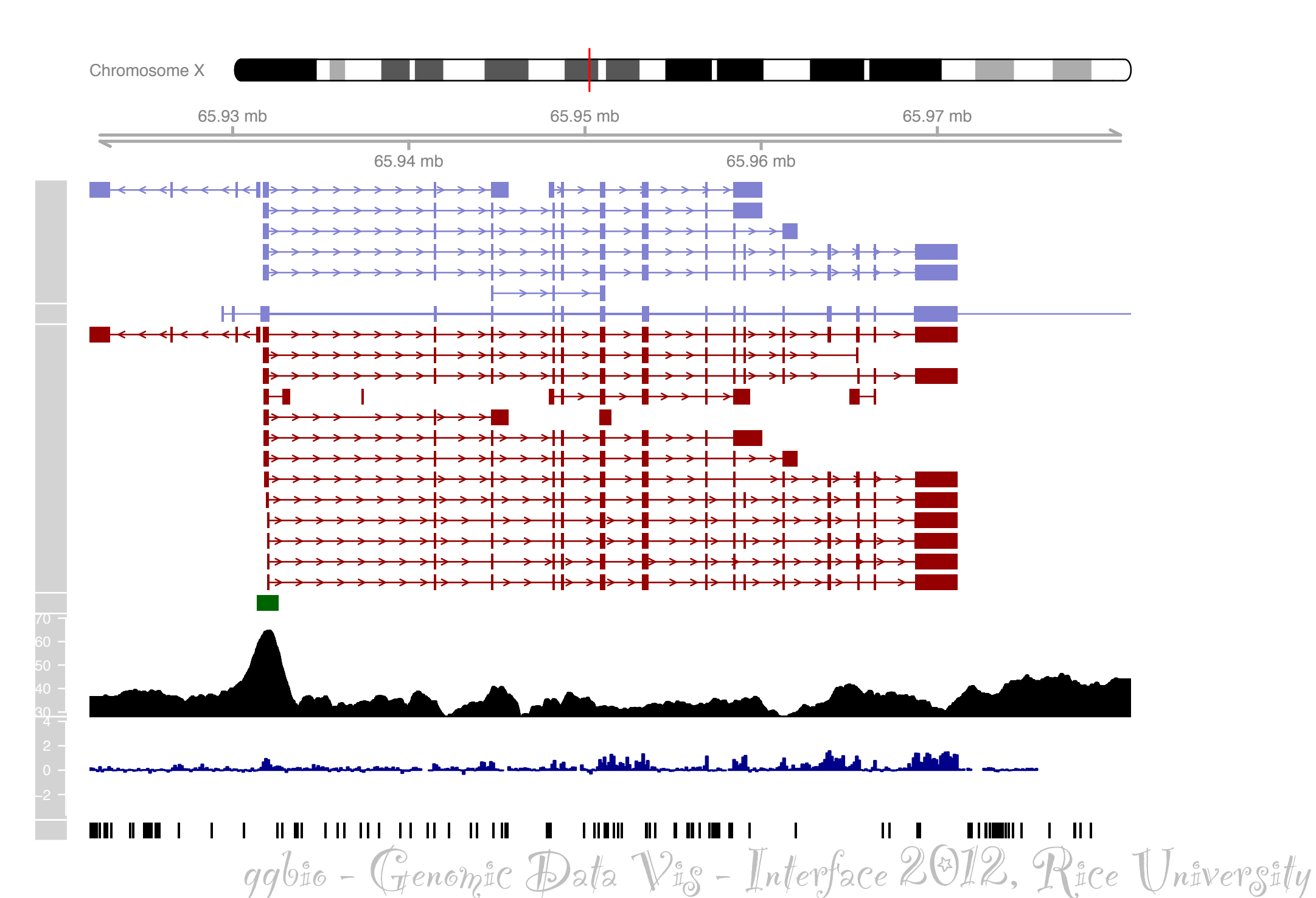

5 /31

**Motivation**

 $ggb$ io - Genomic Data Vis - Interface 2012, Rice University

**Gviz** (Hahne et al)

![](_page_21_Figure_3.jpeg)

Chromosome X

5/31

![](_page_22_Picture_0.jpeg)

### **Motivation Gviz** (Hahne et al)

5 31

## **Motivation Gviz** (Hahne et al)

**Pretty good! Incorporated with R, and R data structures Uses grid (low level) graphics, very flexible, but not leveraging tools like ggplot2**

5/31

![](_page_24_Picture_0.jpeg)

## **Outline**

**What is the grammar of graphics? How it is extended for genomic data. Examples Next steps: interactive graphics**

 $ggb$ io - Genomic Data  $\mathcal{V}$ is - Interface 2012, Rice University

 $6.731$ 

![](_page_25_Picture_0.jpeg)

![](_page_25_Picture_1.jpeg)

**Grammar forms the foundation of a language. It is a set of structural rules that govern composition. For graphics, it provides a way to construct a plot in a common form, and enables clarification of similarities and differences between plots.**

 $ggb$ io - Genomic Data  $\mathcal{V}$ is - Interface 2012, Rice University

#### **Bar chart**

ggplot(data=tips, aes(x=day, fill=day)) + geom\_bar(width=1)

![](_page_26_Figure_3.jpeg)

 $ggb$ io - Genomic Data Vis - Interface 2012, Rice University 6/31

8

#### **Bar chart**

ggplot(data=tips, aes(x=day, fill=day)) + geom\_bar(width=1)

![](_page_27_Figure_3.jpeg)

8

#### **Pie chart**

```
ggplot(data=tips, 
aes(x=day, fill=day)) + 
geom_bar(width=1) + 
coord_polar()
```
 $ggb$ io - Genomic Data  $\mathcal{V}$ i $_{S}$  - Interface 2012, Rice Univer $s$ ity  $\qquad \qquad$  8/31

#### **Bar chart**

ggplot(data=tips, aes(x=day, fill=day)) + geom\_bar(width=1)

![](_page_28_Figure_3.jpeg)

#### **Pie chart**

ggplot(data=tips, aes(x=day, fill=day)) + geom\_bar(width=1) + aes(x=day, fill=day)) +<br>geom\_bar(width=1) +<br>coord\_polar()

![](_page_28_Figure_6.jpeg)

8

 $qq$  $b$ io - Genomic Data  $\mathcal{V}$ i $_{S}$  - Interface 2012, Rice Univer $s$ ity  $\qquad \qquad$  8/31

#### **Bar chart**

ggplot(data=tips, aes(x=day, fill=day)) + geom\_bar(width=1)

![](_page_29_Figure_3.jpeg)

ggbio - Genomic Data Vis - Interface 2012, Rice University /31 **Pie chart** ggplot(data=tips, aes(x=day, fill=day)) + geom\_bar(width=1) + coord\_polar() day count <sup>0</sup>

![](_page_29_Figure_5.jpeg)

8

#### **Bar chart**

ggplot(data=tips, aes(x=day, fill=day)) + geom\_bar(width=1)

![](_page_30_Figure_3.jpeg)

#### **Pie chart**

ggplot(data=tips, aes(x=day, fill=day)) + geom\_bar(width=1) + aes(x=day, fill=day)) +<br>geom\_bar(width=1) +<br>coord\_polar()

![](_page_30_Figure_6.jpeg)

8

 $qq$  $b$ io - Genomic Data  $\mathcal{V}$ i $_{S}$  - Interface 2012, Rice Univer $s$ ity  $\qquad \qquad$  8/31

#### **Bar chart**

ggplot(data=tips, aes(x=day, fill=day)) + geom\_bar(width=1)

![](_page_31_Figure_3.jpeg)

![](_page_31_Figure_4.jpeg)

day

 $ggb$ io - Genomic Data  $\mathcal{V}$ is - Interface 2012, Rice University  $\qquad \qquad \mathcal{S}$  /31

#### **Bar chart**

ggplot(data=tips, aes(x=day, fill=day)) + geom\_bar(width=1)

![](_page_32_Figure_3.jpeg)

#### **Rose plot/Coxcomb**

ggplot(data=tips, aes(x=day, fill=day)) + geom\_bar(width=1) + coord\_polar()

![](_page_32_Figure_6.jpeg)

day

 $ggb$ io - Genomic Data  $\mathcal{V}$ i $_{S}$  - Interface 2012, Rice Univer $s$ ity  $\qquad \qquad$  8/31

#### **Bar chart**

ggplot(data=tips, aes(x=day, fill=day)) + geom\_bar(width=1)

![](_page_33_Figure_3.jpeg)

![](_page_33_Figure_4.jpeg)

day

 $ggb$ io - Genomic Data  $\mathcal{V}$ is - Interface 2012, Rice University  $\qquad \qquad \mathcal{S}$  /31

#### **Stacked bar chart**

ggplot(data=tips,  $\texttt{aes}(x='''', fill=day)$  + geom\_bar(width=1)

![](_page_34_Figure_3.jpeg)

ggbio - Genomic Data Vis - Interface 2012, Rice University /31

 $\frac{1}{2}$ 

#### **Stacked bar chart**

ggplot(data=tips,  $aes(x=" " , fi11=day) +$ geom\_bar(width=1)

![](_page_35_Figure_3.jpeg)

 $\mathfrak{D}$  /  $\mathfrak{N}$ 

#### **Pie chart**

ggplot(data=tips,  $aes(x="$ ", fill=day)) + geom\_bar(width=1) + coord polar(theta="y")
## **Grammar (ggplot2)**

#### **Stacked bar chart**

ggplot(data=tips,  $aes(x=" " , fi11=day) +$ geom\_bar(width=1)

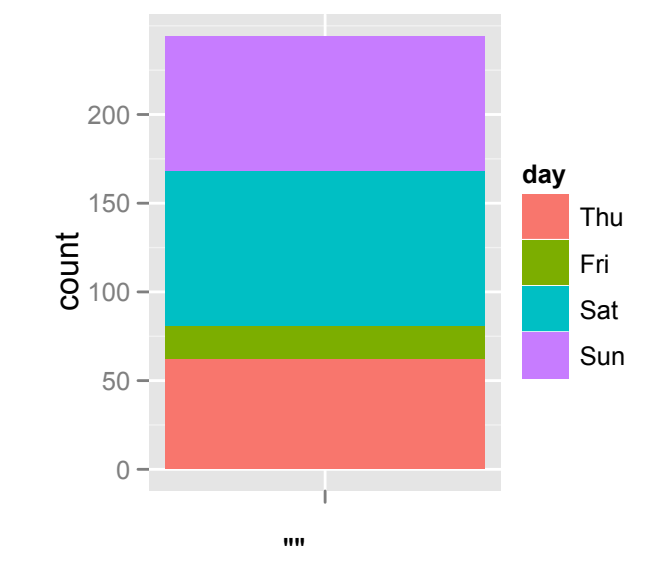

#### **Pie chart**

ggplot(data=tips,  $aes(x="$ ", fill=day)) + geom\_bar(width=1) + coord polar(theta="y")

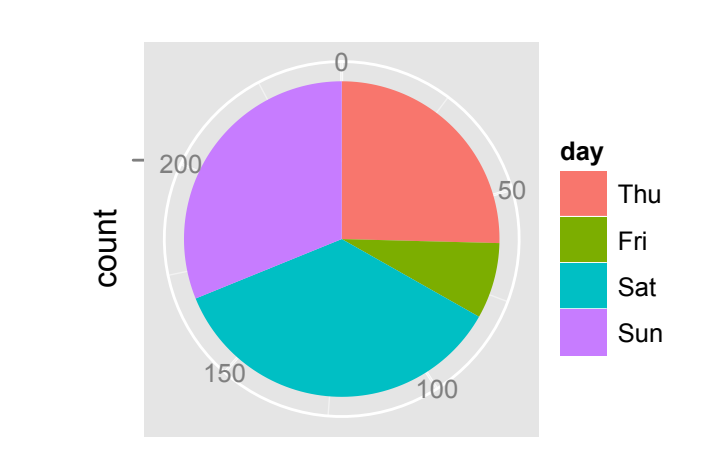

""

 $ggb$ io - Genomic Data  $\mathcal{V}$ is - Interface 2012, Rice University

 $\mathscr{D}$  /  $\mathscr{X}$ 

### **Grammar Elements DATA: What is to be plotted STAT: Statistical operations to make on data, like binning. GEOM: Geometric object, elements to use to displays aspects of the data SCALE: Map data to aesthetics to geom COORD: Coordinate system to use, eg Cartesian (FACET): subset and display**

 $ggb$ io - Genomic Data  $\mathcal{V}$ is - Interface 2012, Rice University

10/31

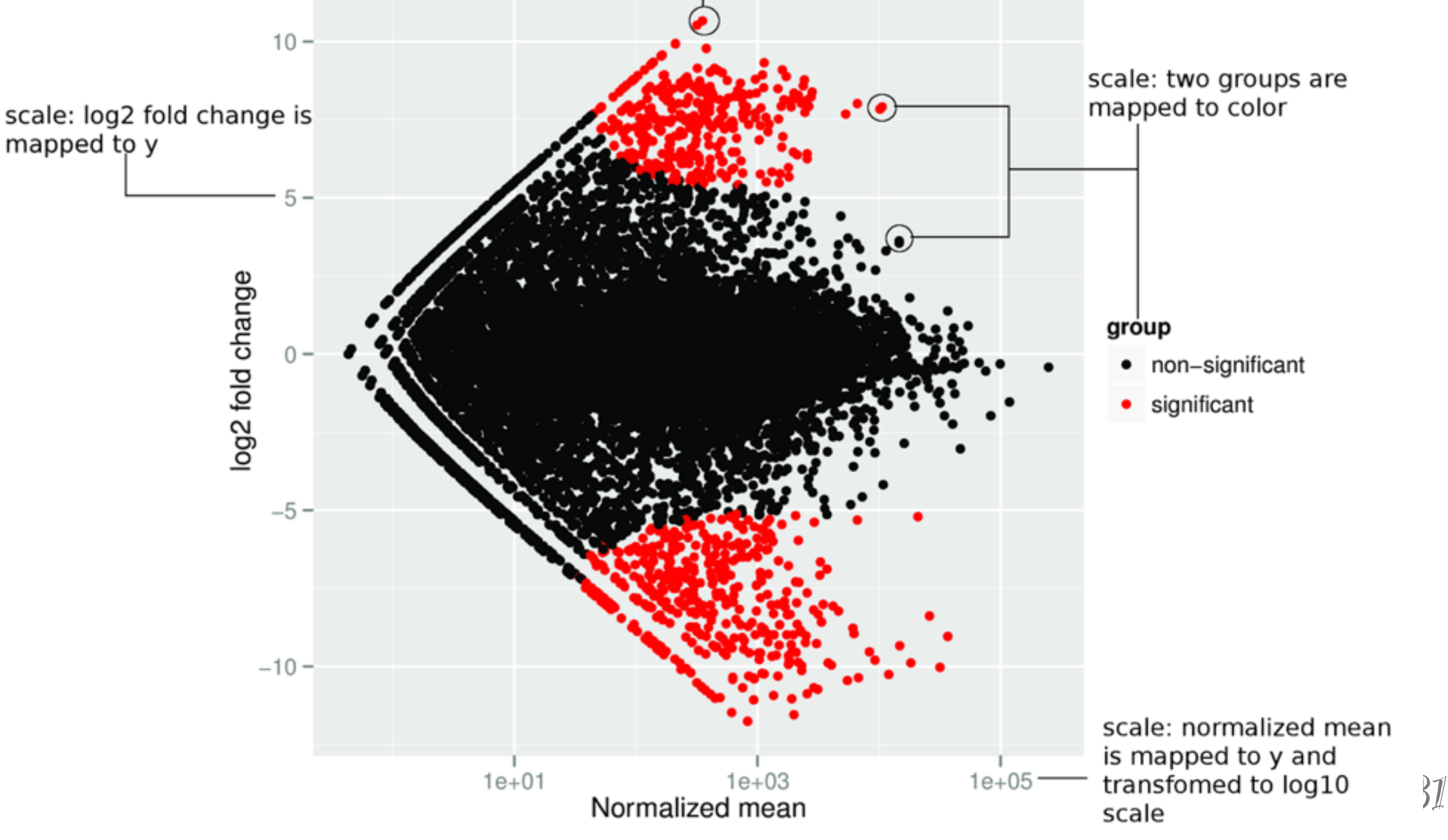

# **Example: MA plot**

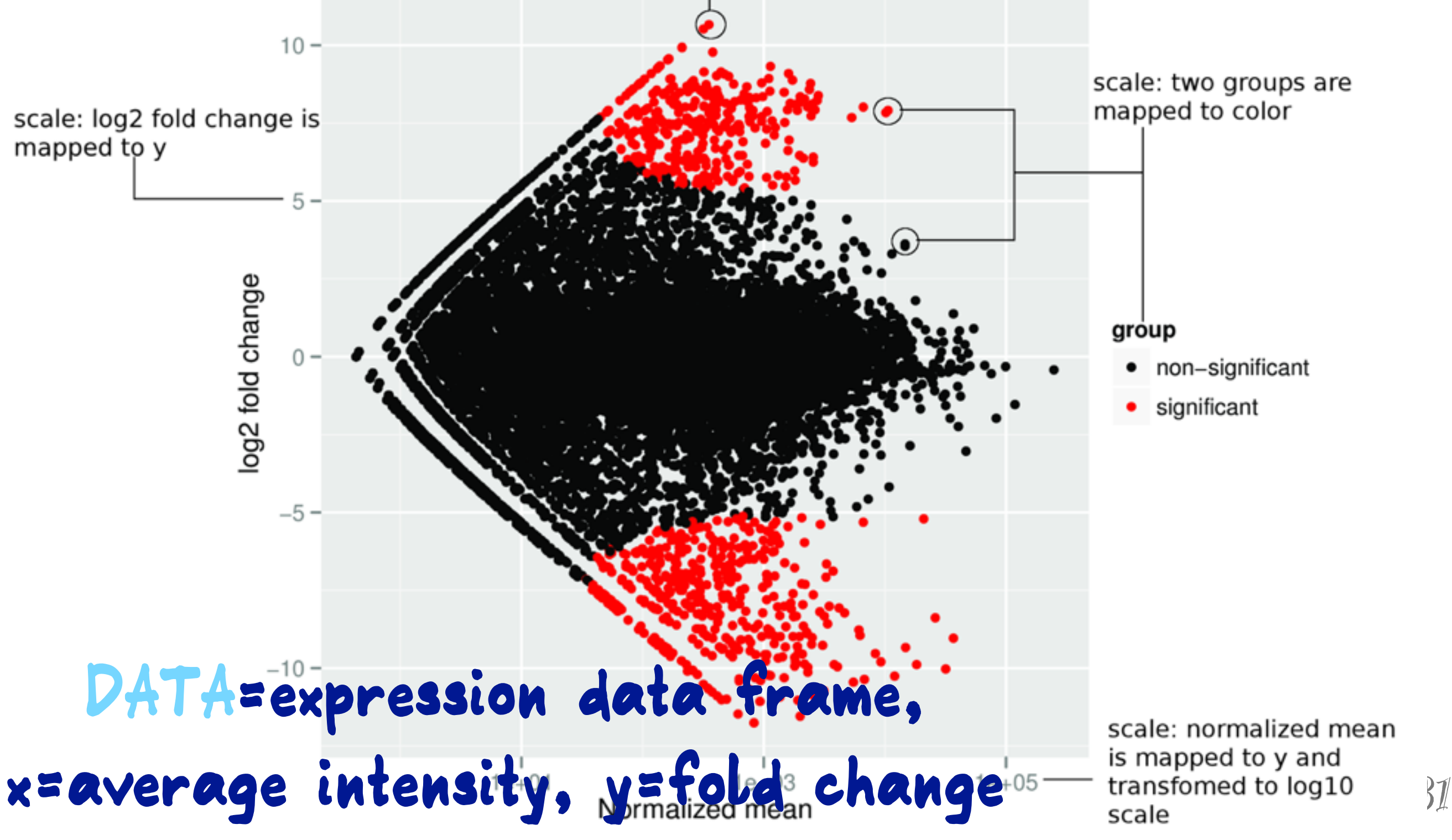

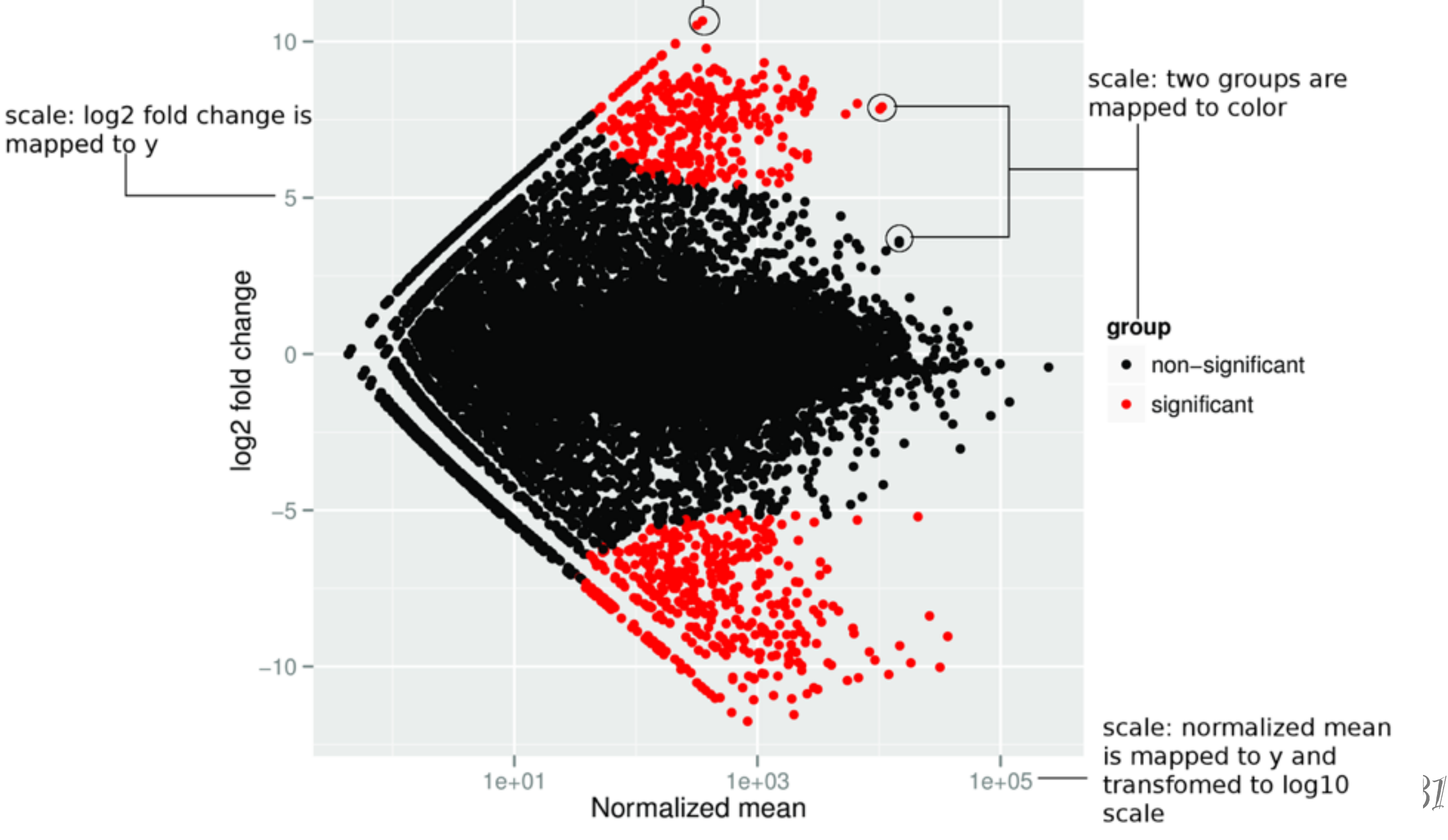

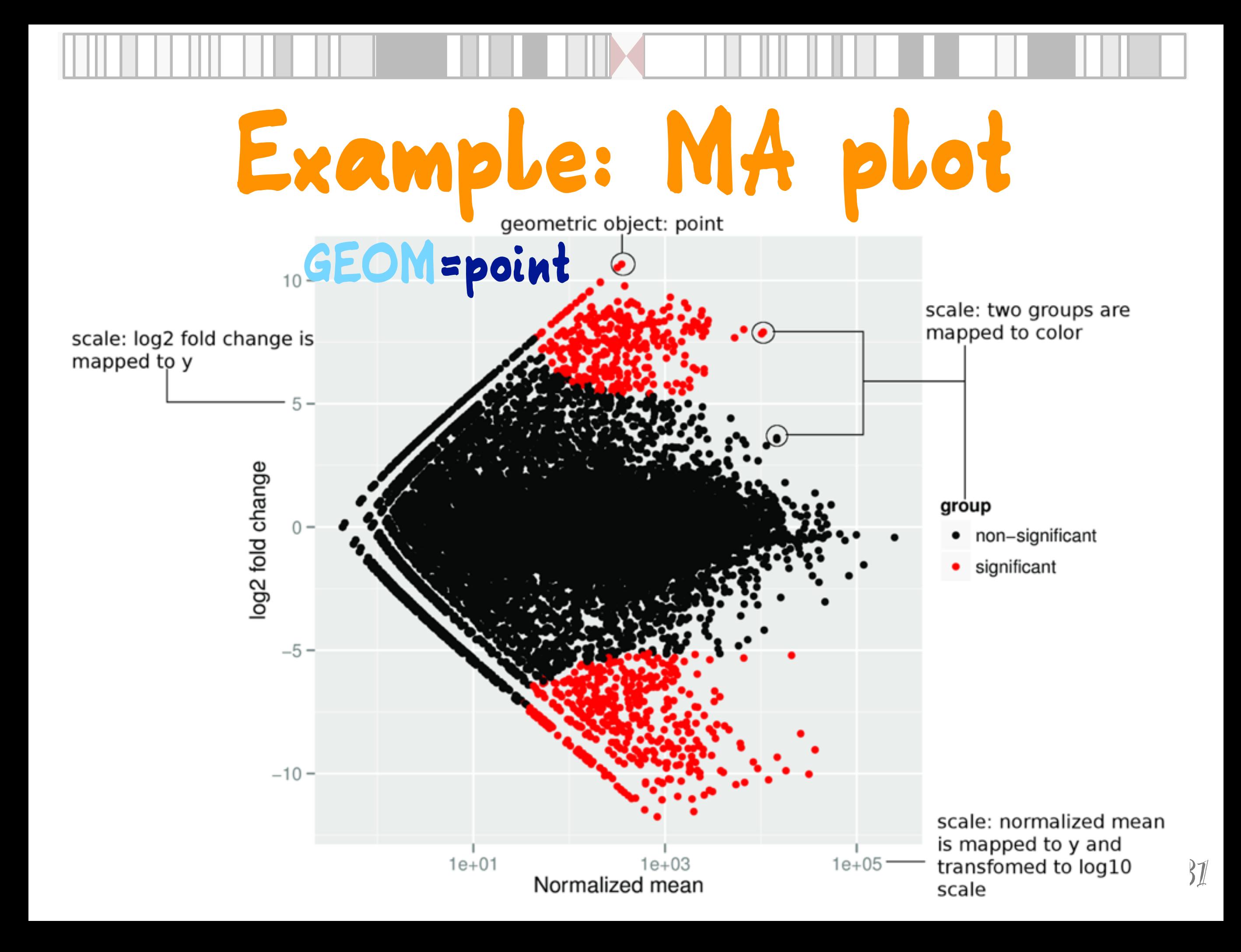

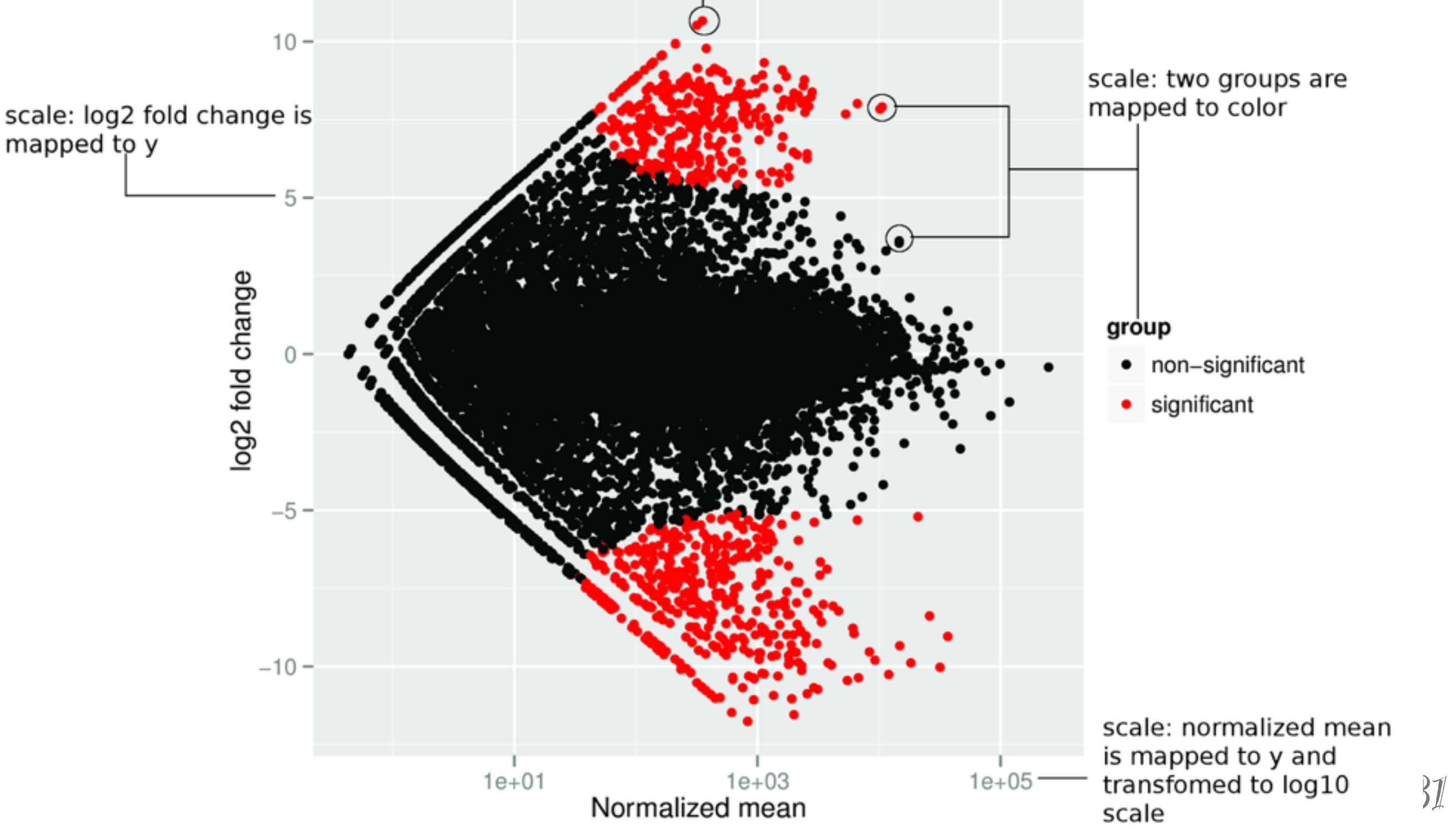

## **Example: MA plot**

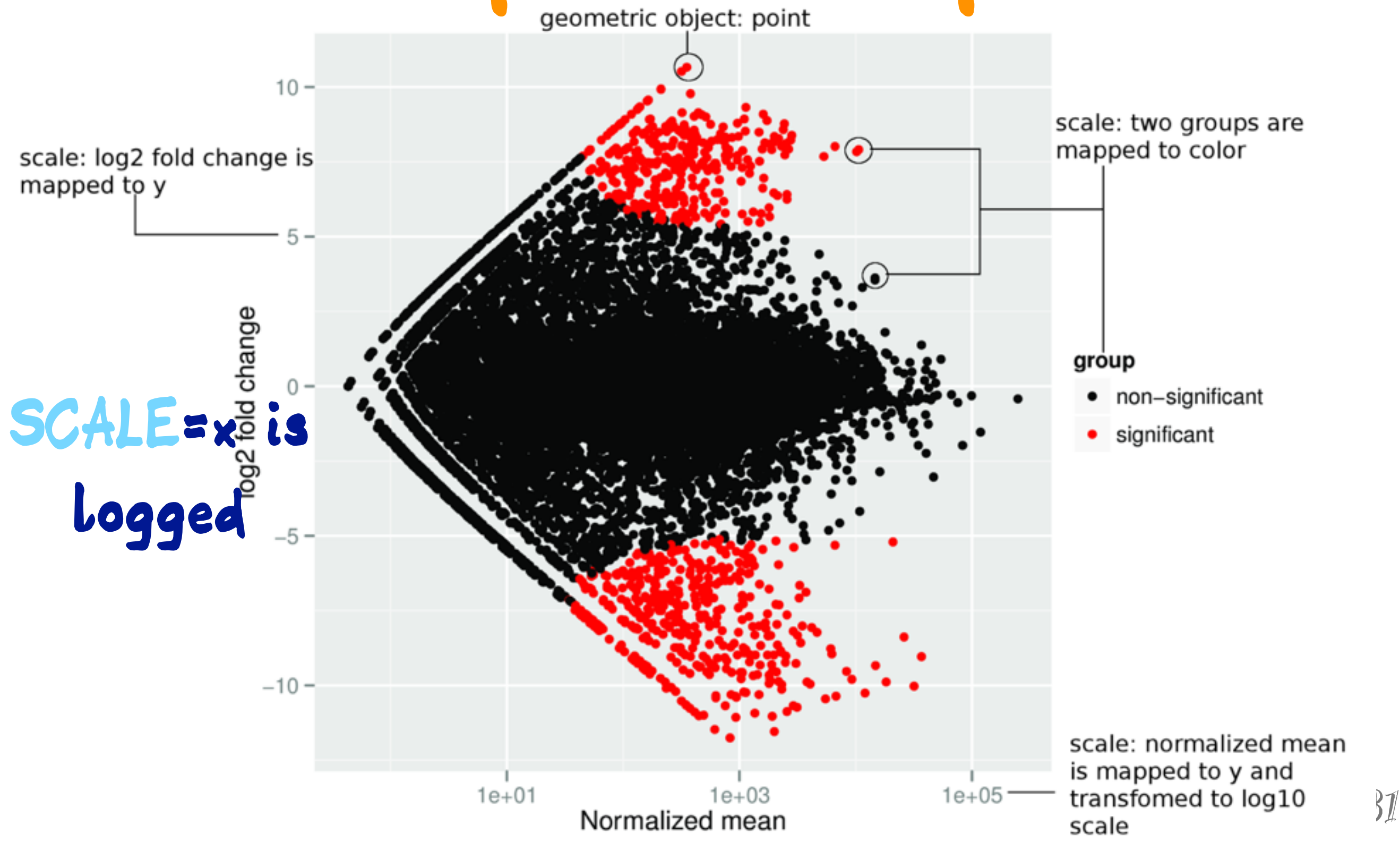

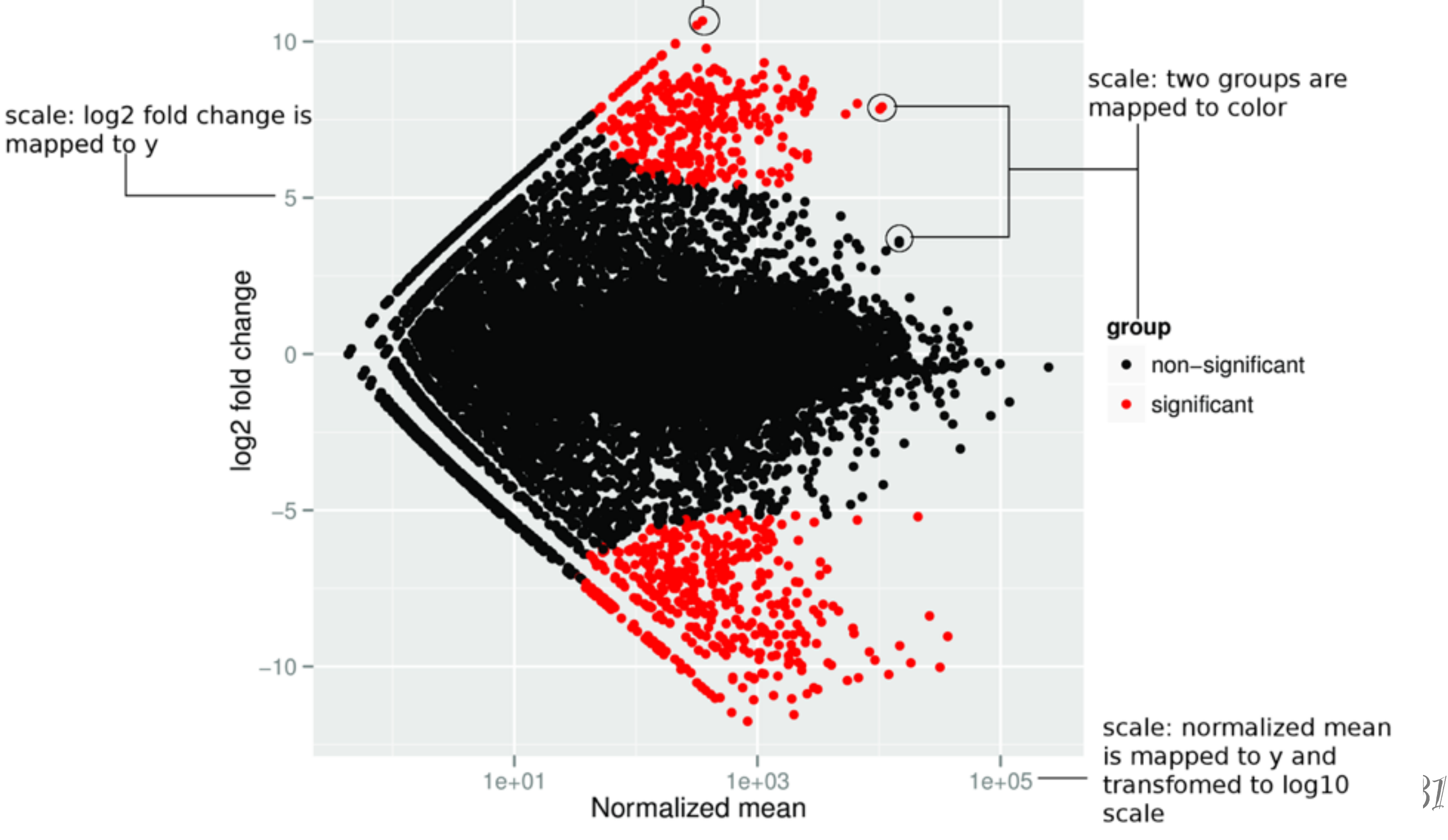

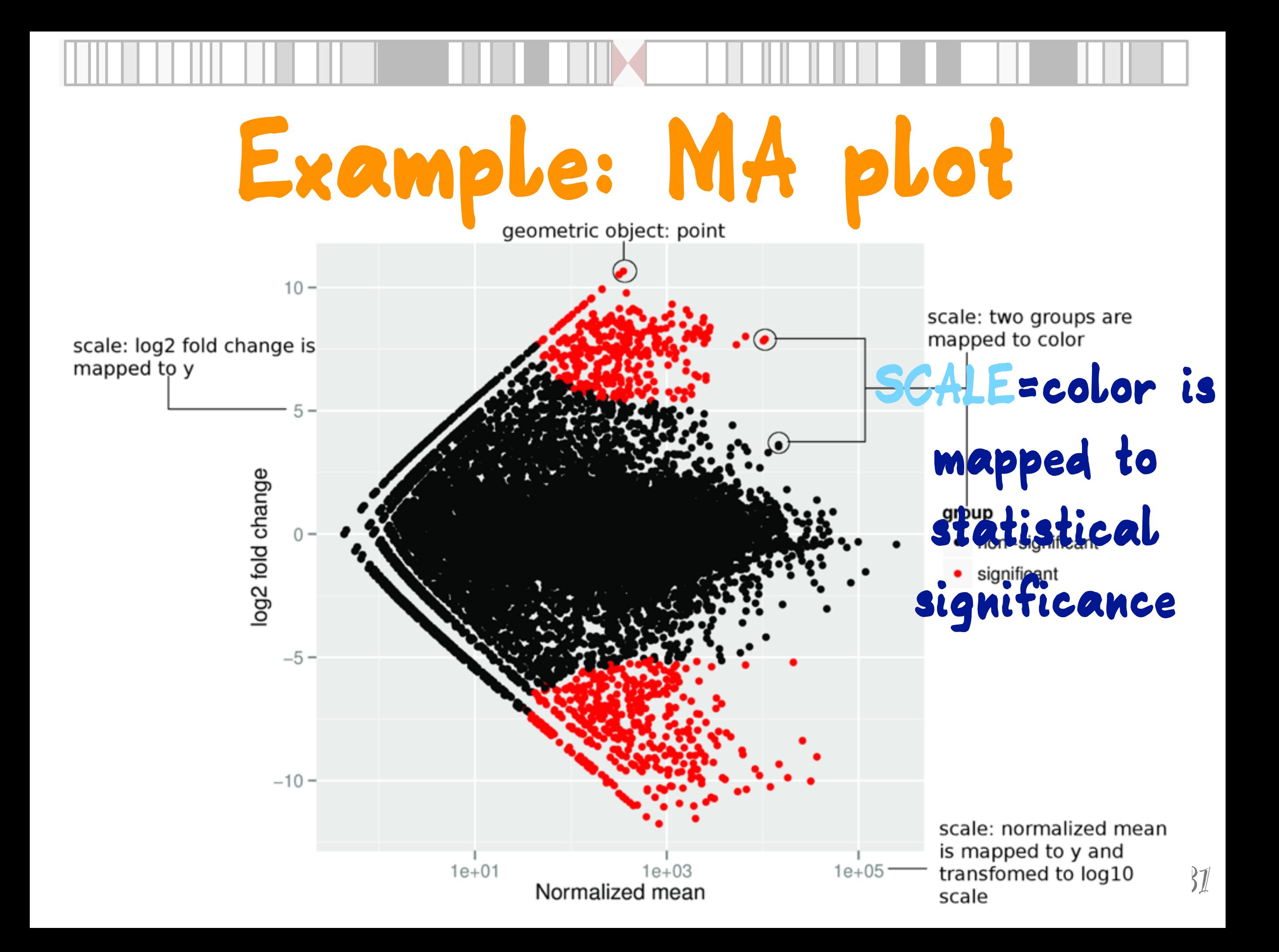

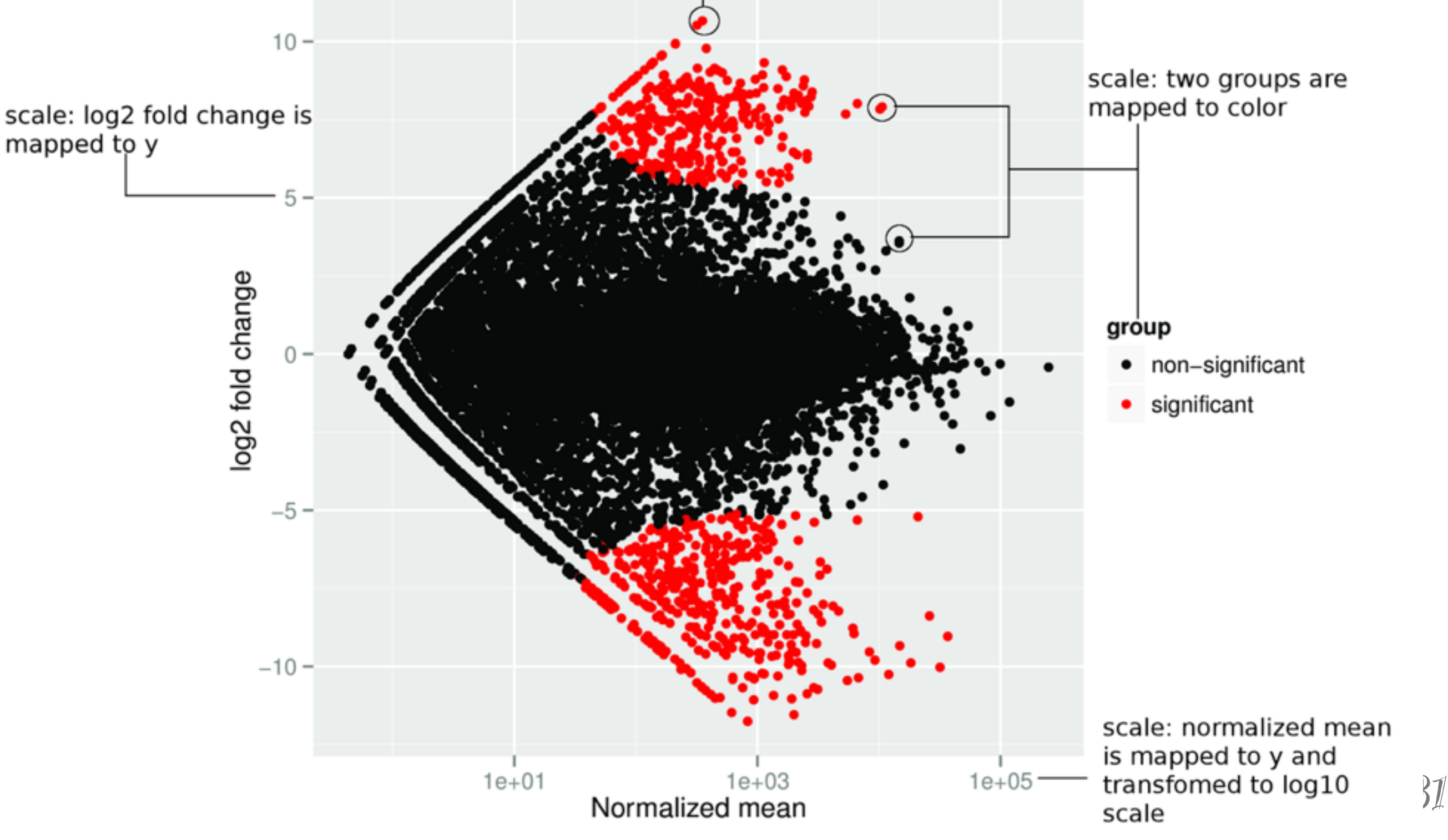

# **Example: MA plot**

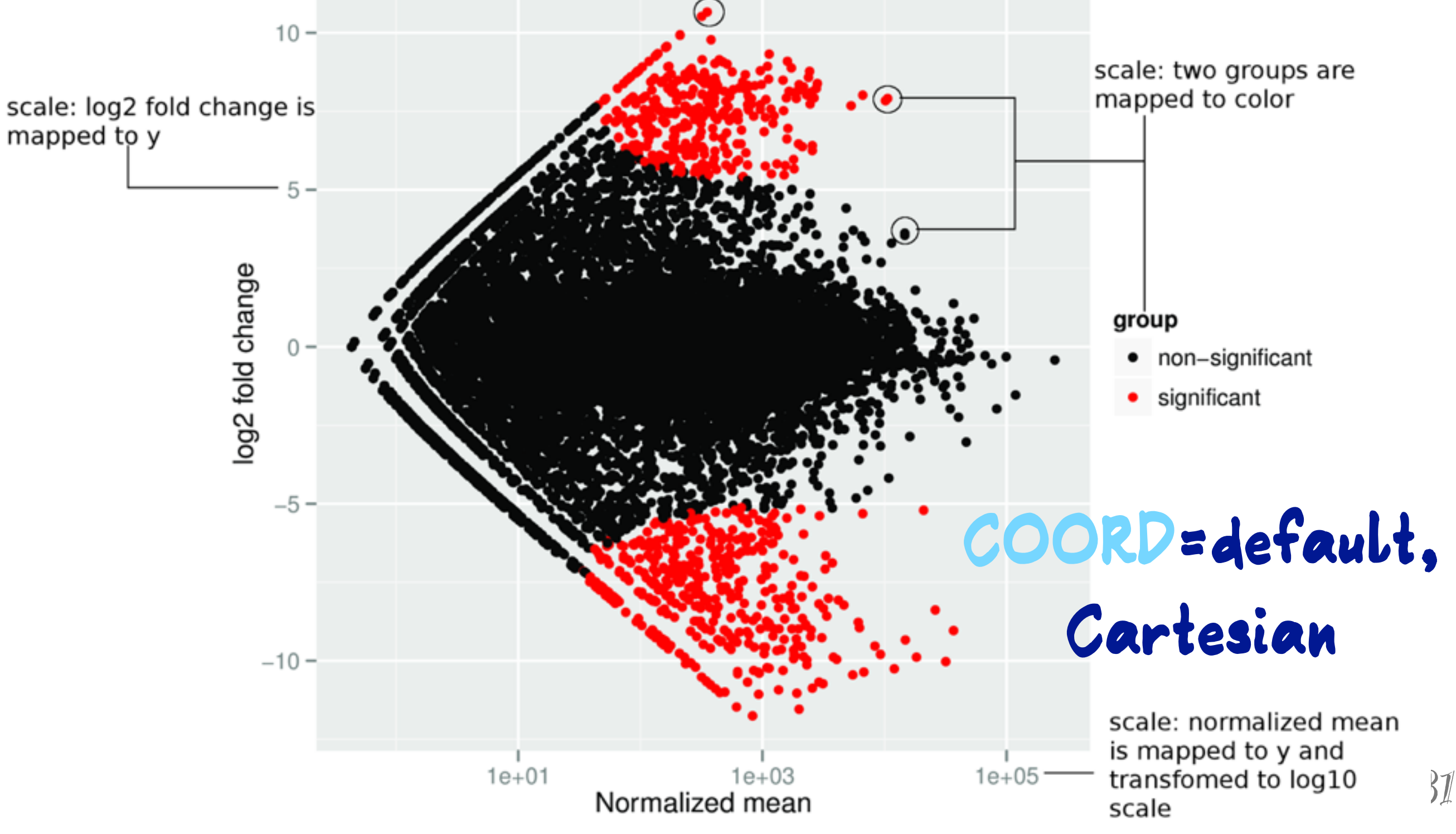

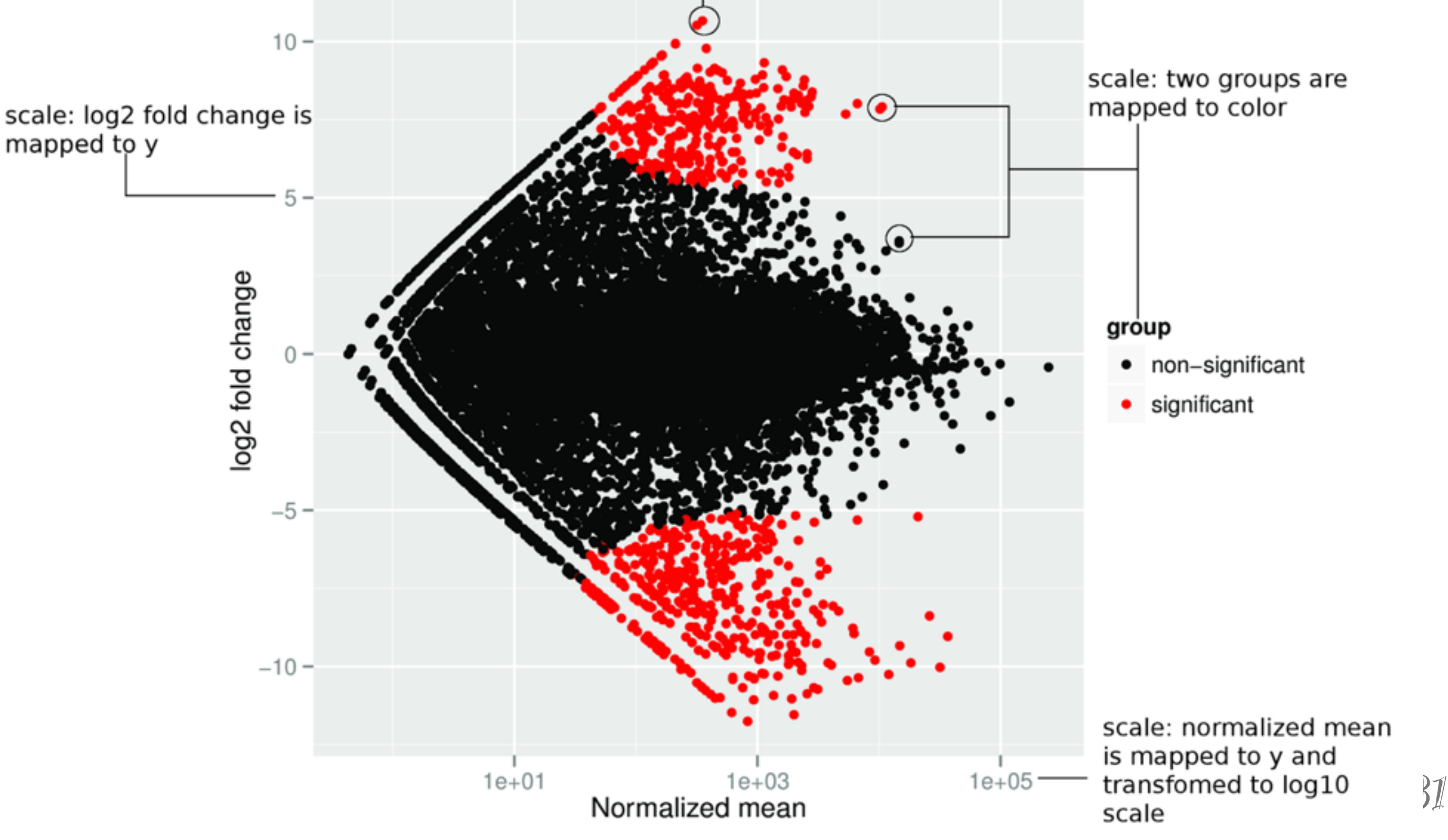

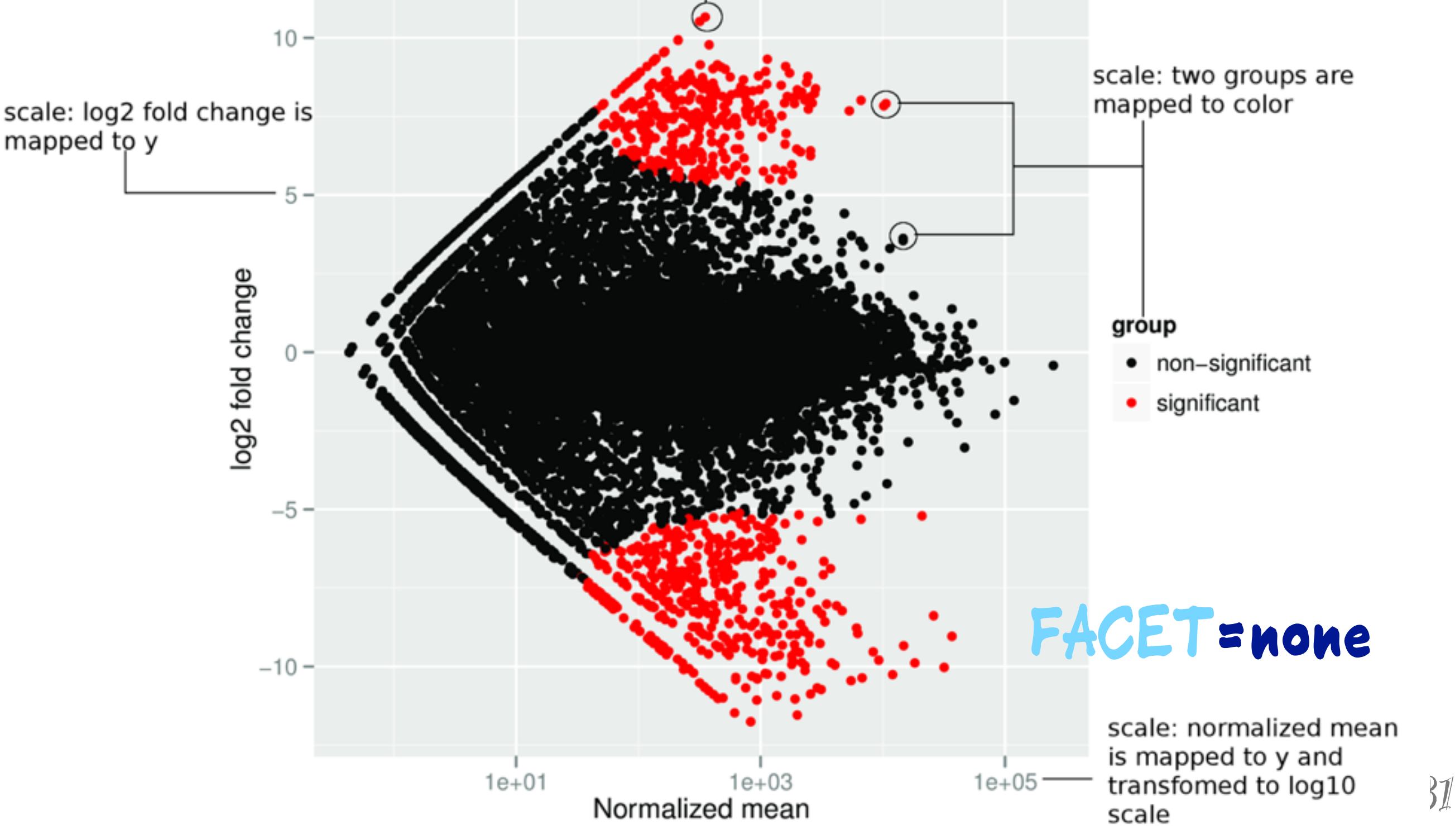

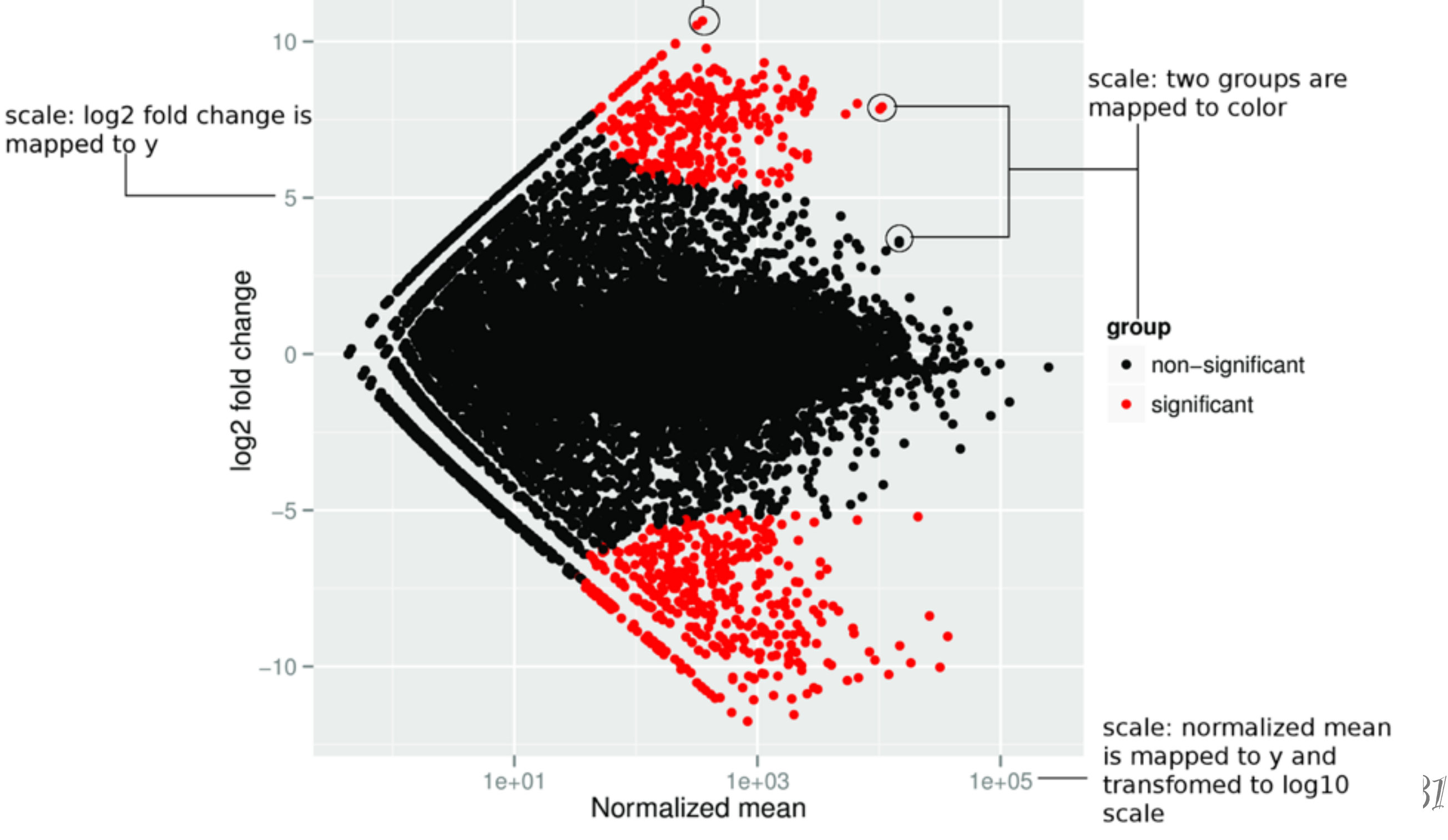

## **Example: MA plot**

qplot(baseMean, log2FoldChange,  $data = res, geom = "point",$  xlab = "Normalized mean", ylab = "log2 fold change",  $xlim = c(0, 10000)$ , color = group) + scale x log10() + scale color manual(  $values = c('black', 'red'))$ 

ggbio - Genomic Data Vis - Interface 2012, Rice University 12 /31

## **What's different?**

**Genomic data has interval context Several common geoms used in standard plots, not in current grammar Additional transformations common Lining up of multiple data plots, especially against genome**

 $ggb$ io - Genomic Data  $\mathcal{V}$ is - Interface 2012, Rice University

## **What's different?**

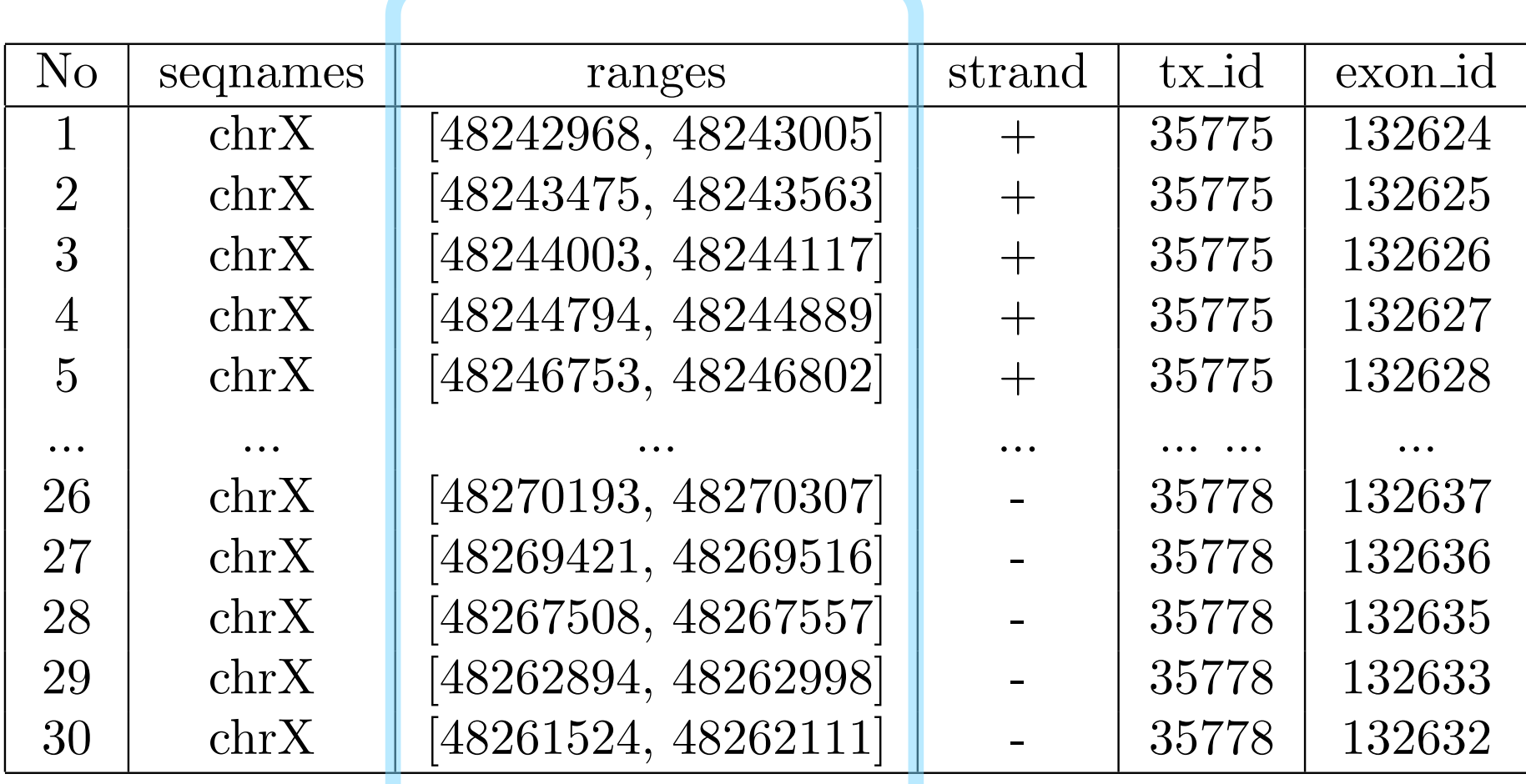

#### SSAS SSAMES INDICATES THE CHROMOSOME INDICATES THE CHROMOSOME NAME, RANGES IN THE INTERVAL **DATA: Genomic ranges**

 $ggb$ io - Genomic Data  $\mathcal{V}$ is - Interface 2012, Rice University

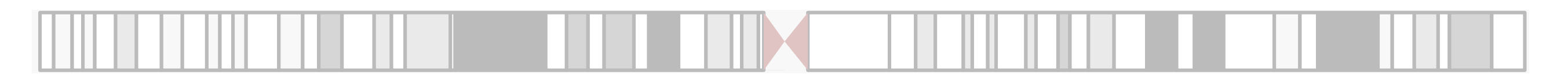

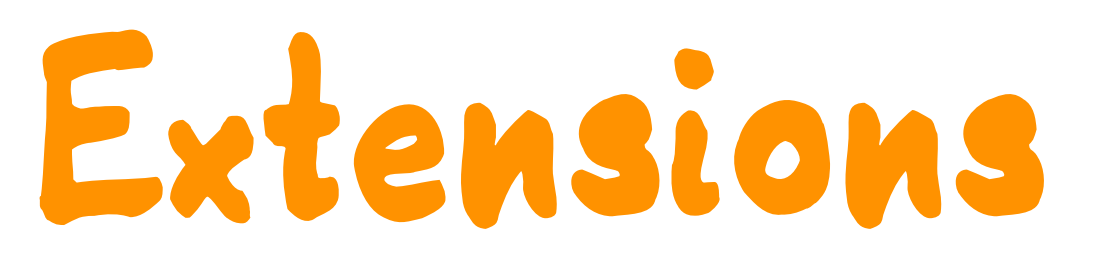

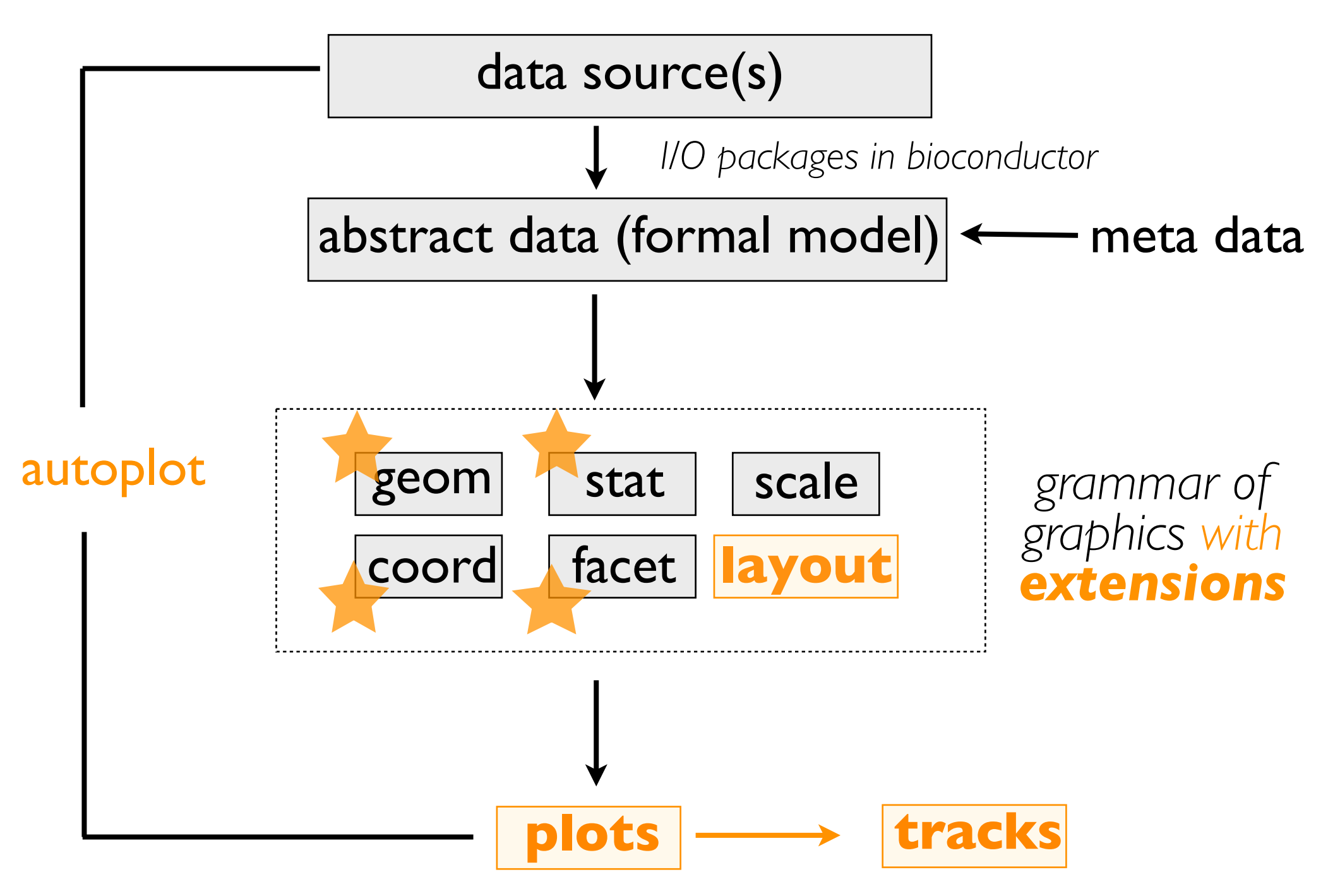

 $ggb$ io - Genomic Data  $\mathcal{V}$ is - Interface 2012, Rice University

15/31

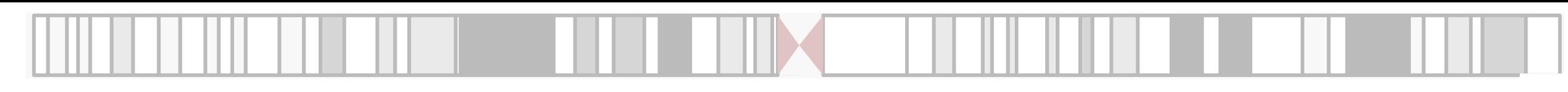

#### **Extensions** current software. Development of new visualization tools should be independently factorized into components of the grammar. Table 1 describes the extensions developed in this work.

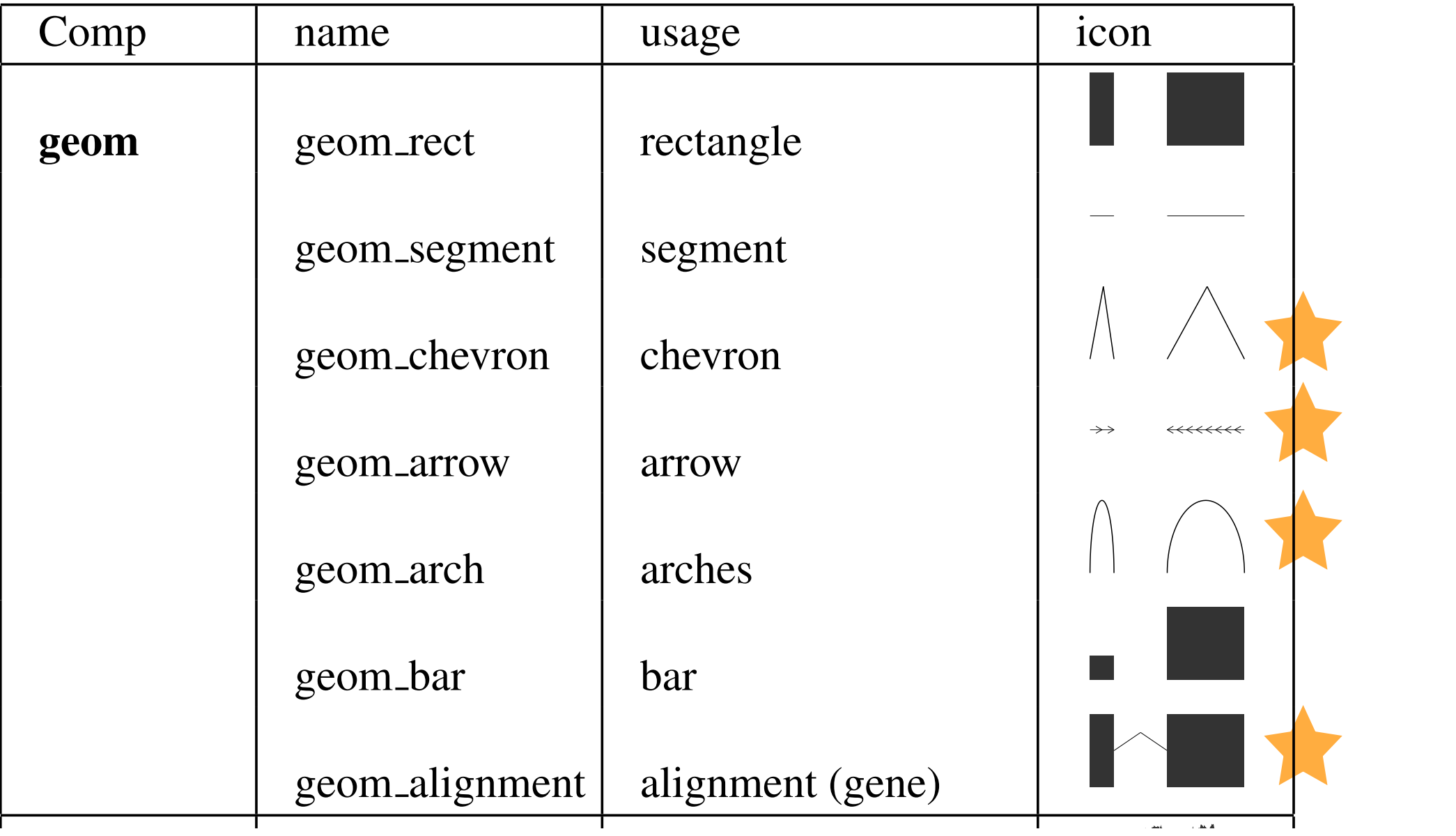

aut

 $ggb$ io - Genomic Data Vi $_{S}$  - Interface 2012, Rice  $^{1}$  1 esity 16: 131

16: 31  $\frac{1}{21}$  $\overline{f}$ 

### geom arch arches **geometry Extensions**

geom arrow arrow arrow arrow arrow arrow arrow arrow arrow arrow arrow arrow arrow arrow arrow arrow arrow arr

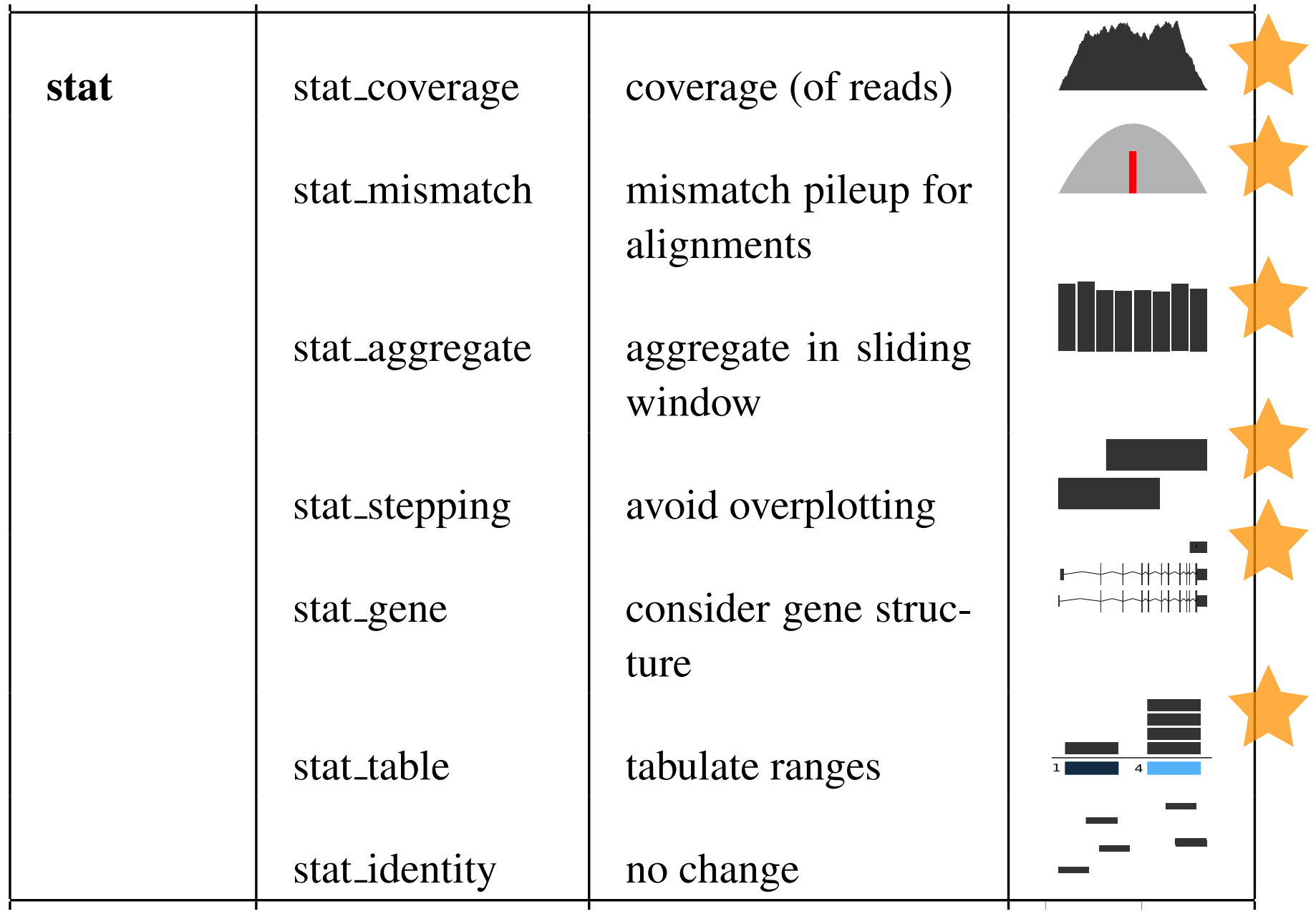

 $ggb$ io - Genomi $c$  Data Vi $_{\mathcal{S}}$  - Interface 2012, Rice Univer $s$ ity  $\qquad \qquad \,$  17/31 coordinate linear gradual linear but a coordinate  $Interface$   $\&\forall \mu \&\,,\$ 

 $7/31$ 17

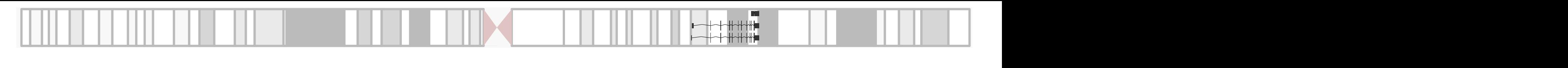

### **Extensions** stat table tabulate ranges -

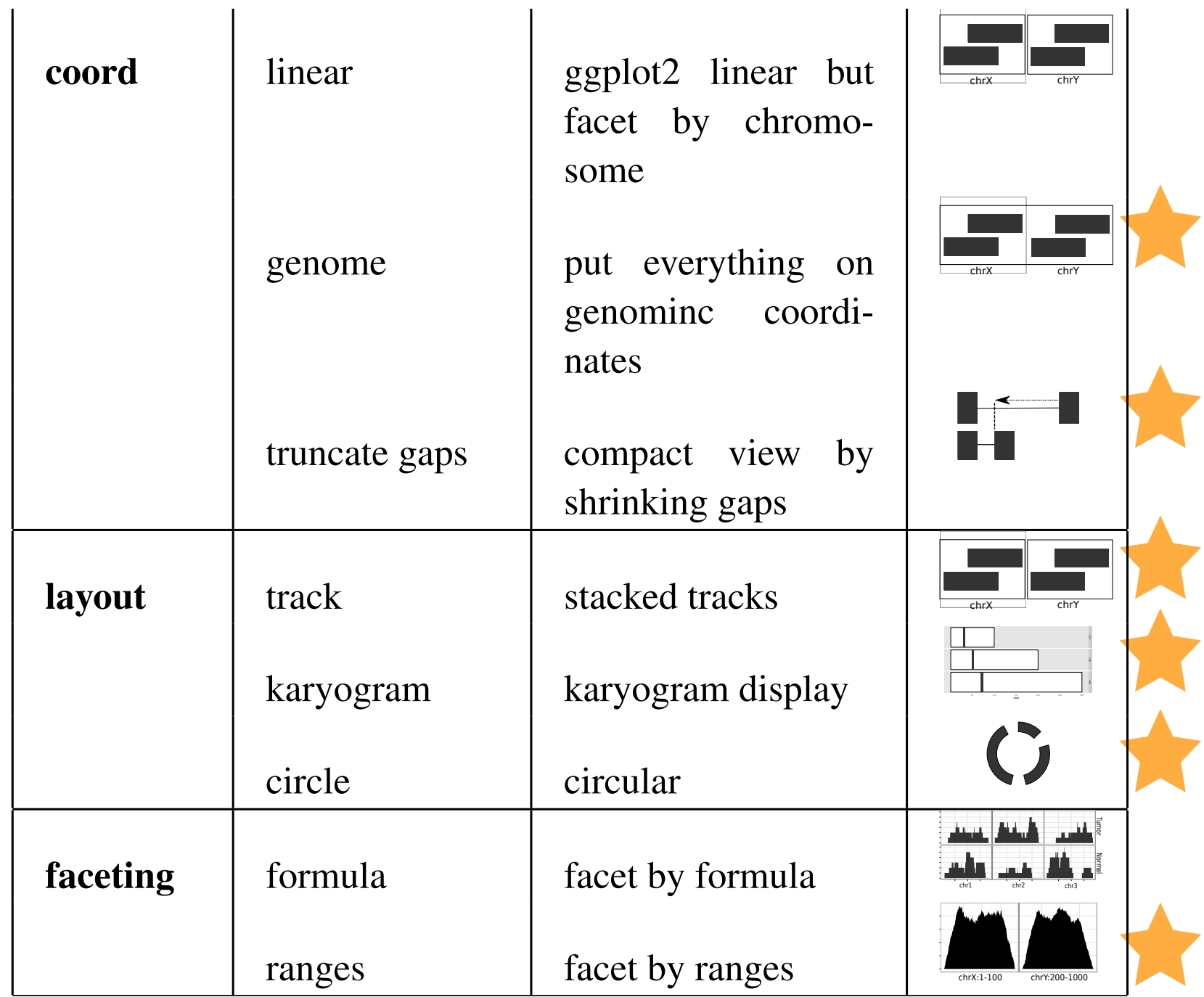

ggbio - Genomic Data Vis - Interface 2012, Rice University

18  $\sqrt{6}$  $\circ$  /  $\circ$  /

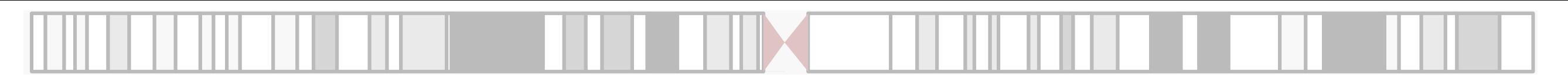

### **Extensions**

### **autoplot Tries, and does a jolly good job, of recognizing the data object to be plotted, and how it should be displayed.**

 $ggb$ io - Genomic Data  $\mathcal{V}$ is - Interface 2012, Rice University

 $1.9:7.31$ 

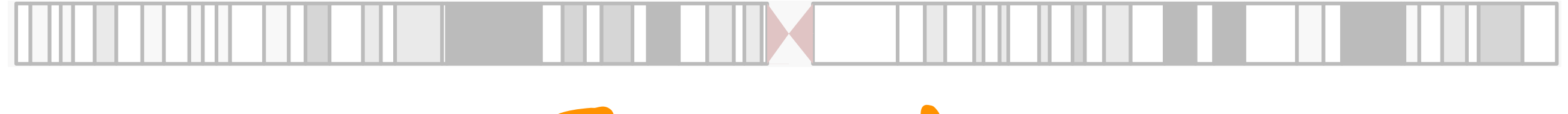

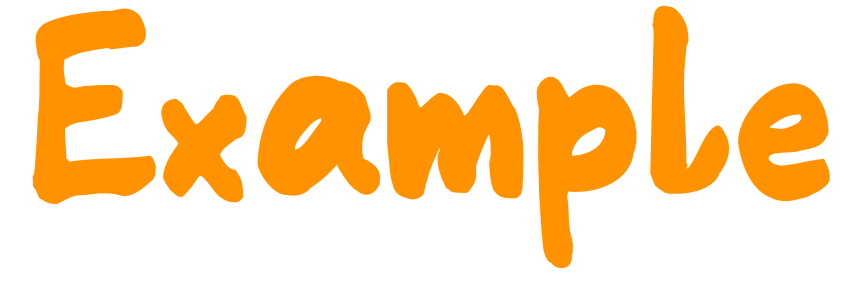

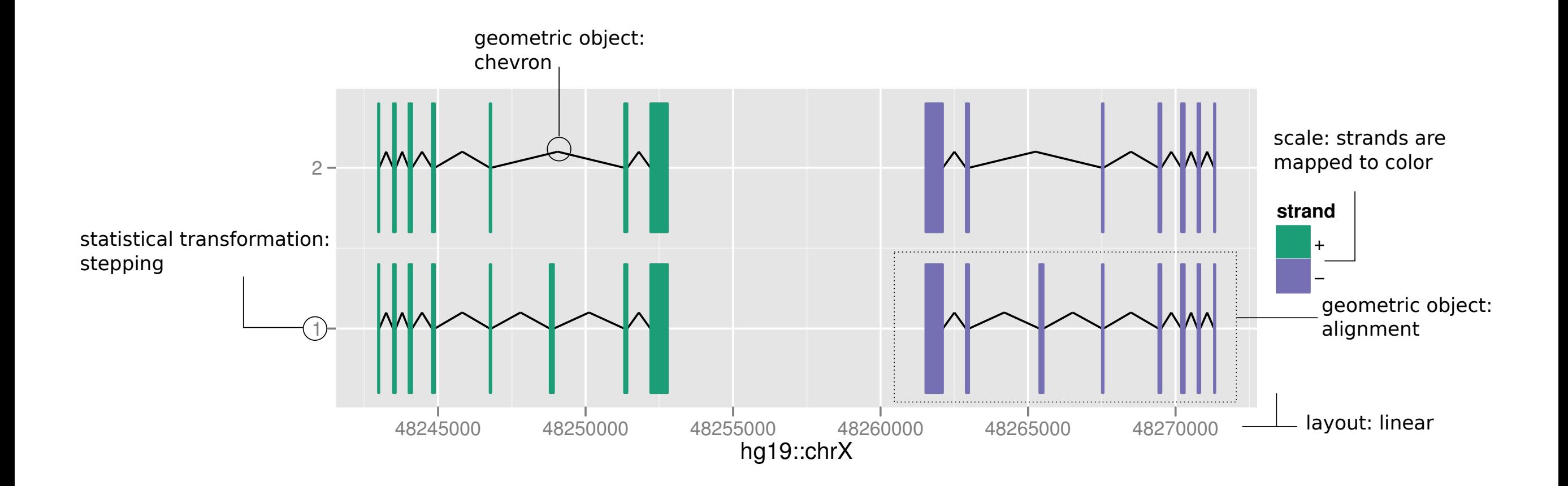

ggbio - Genomic Data Vis - Interface 2012, Rice University /31

20/31

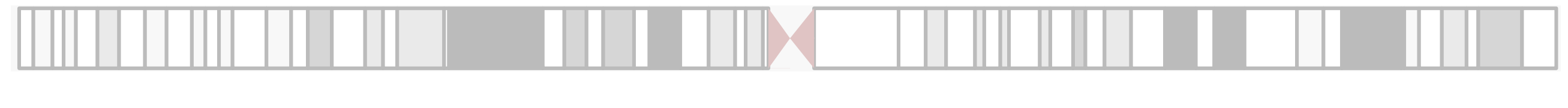

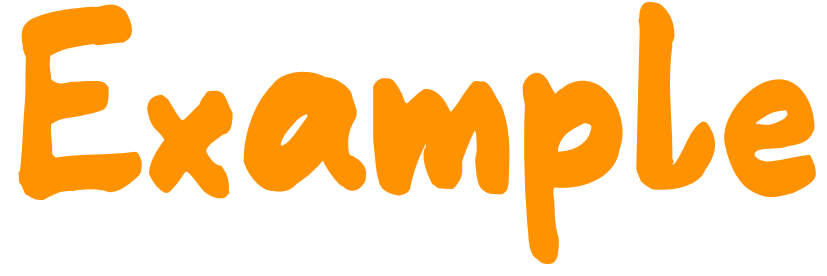

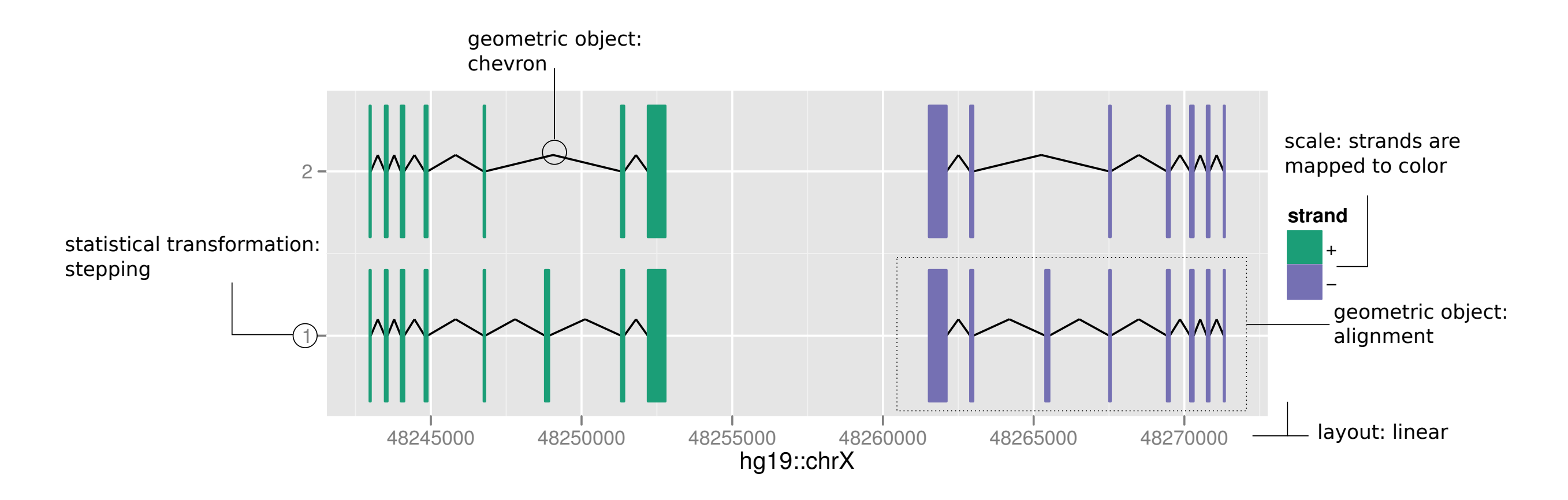

### **DATA=GRangesList Object**

 $ggb$ io - Genomic Data  $\mathcal{V}$ is - Interface 2012, Rice University

20/31

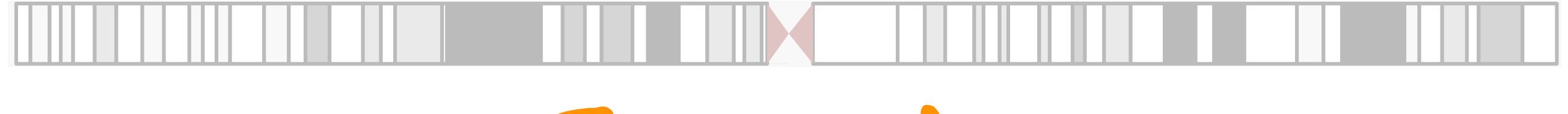

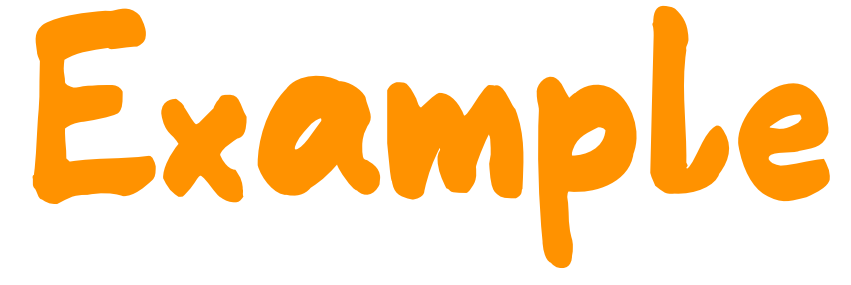

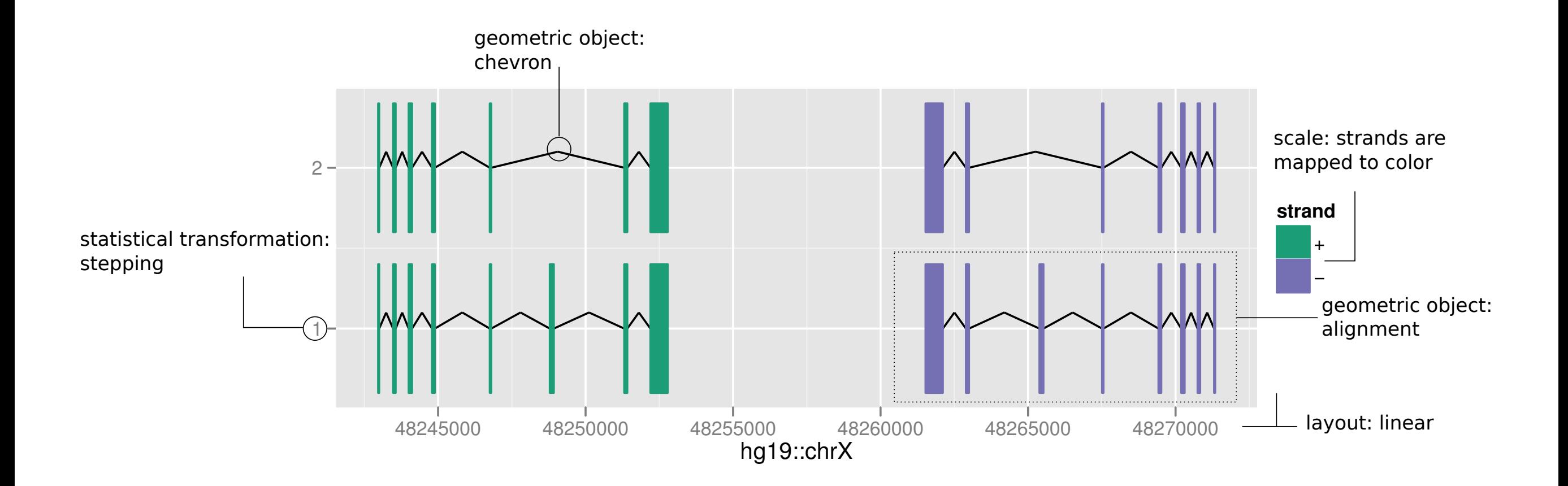

ggbio - Genomic Data Vis - Interface 2012, Rice University /31

20/31

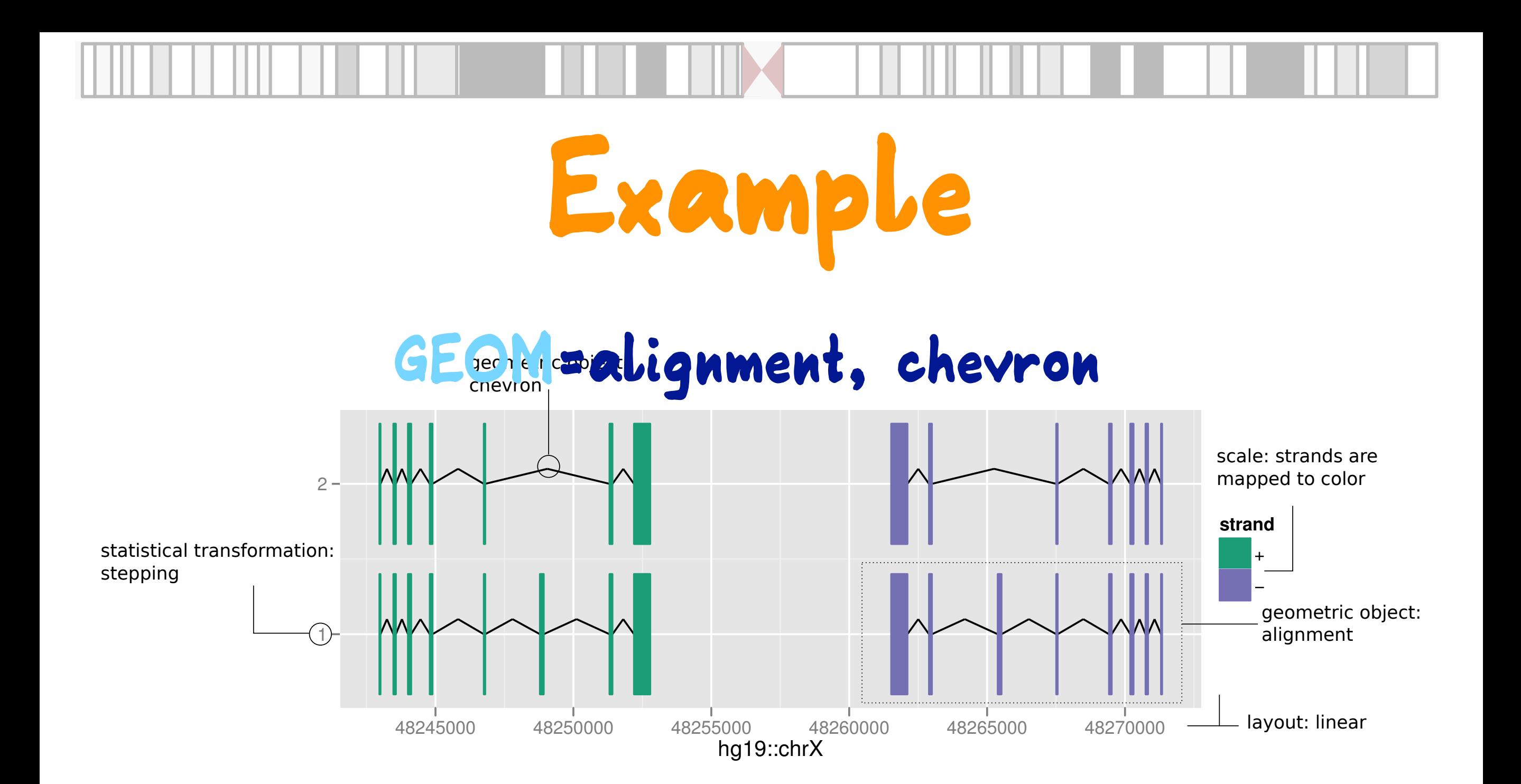

ggbio - Genomic Data Vis - Interface 2012, Rice University /31

$$
2\Theta/31
$$

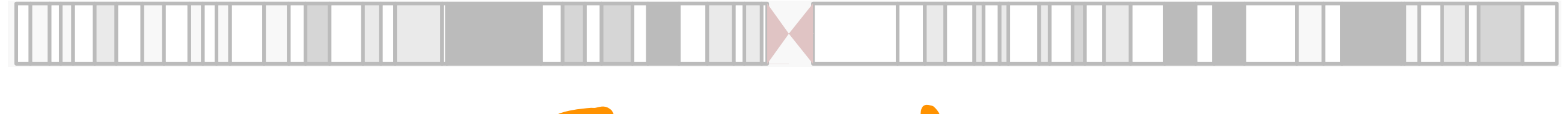

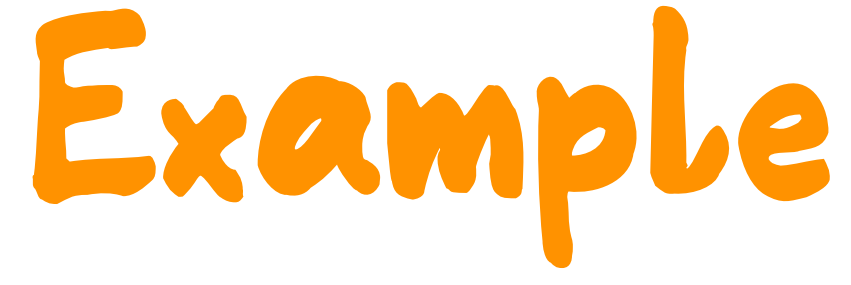

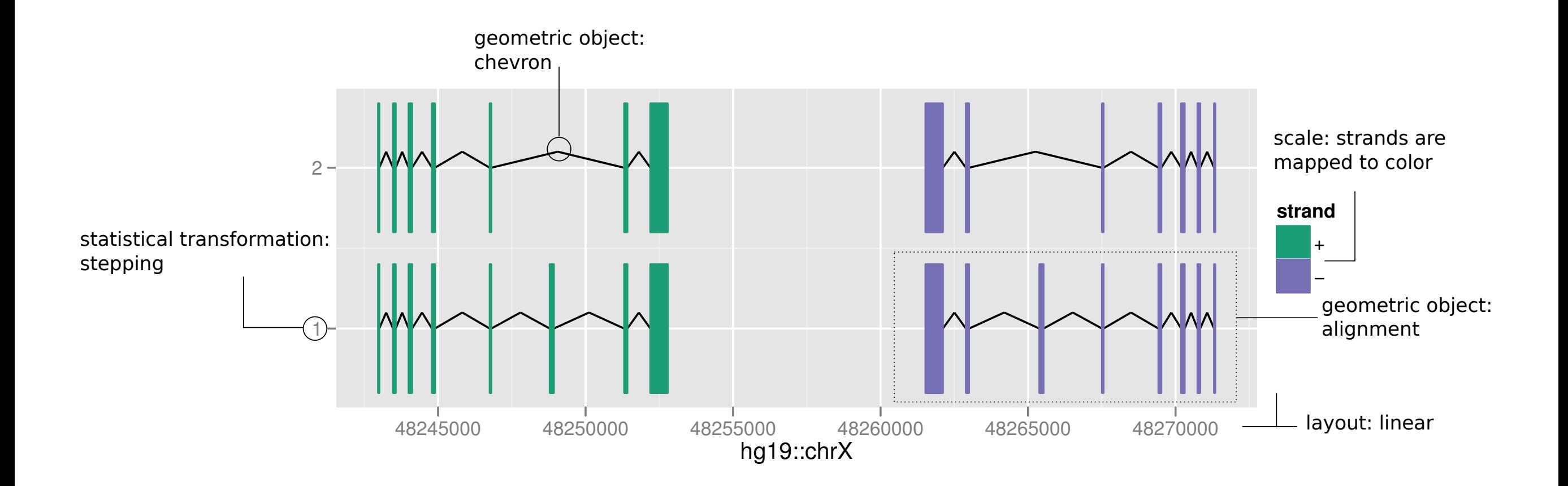

ggbio - Genomic Data Vis - Interface 2012, Rice University /31

20/31

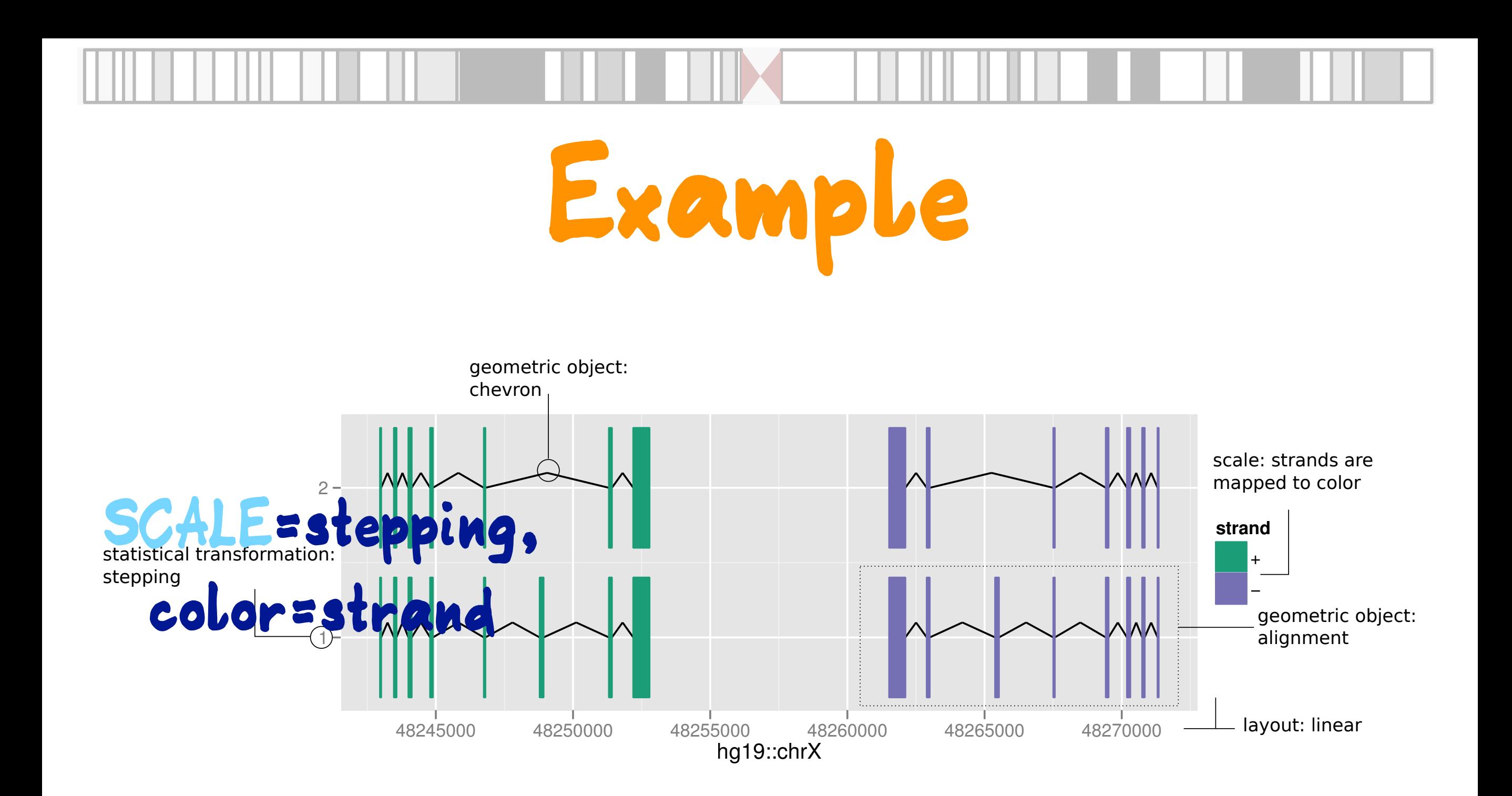

ggbio - Genomic Data Vis - Interface 2012, Rice University /31

20/31

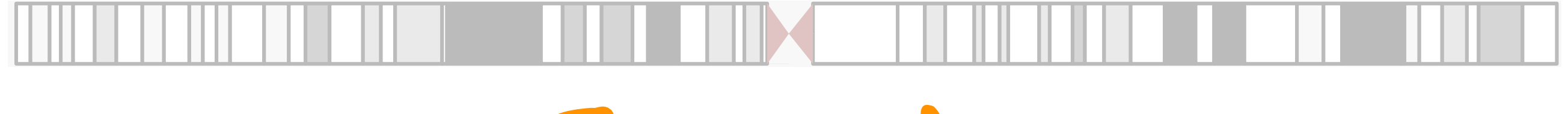

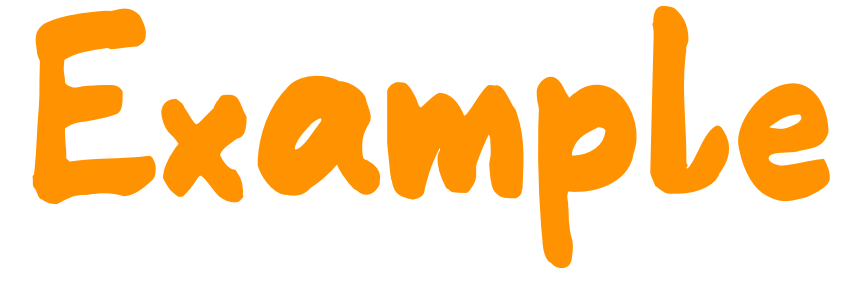

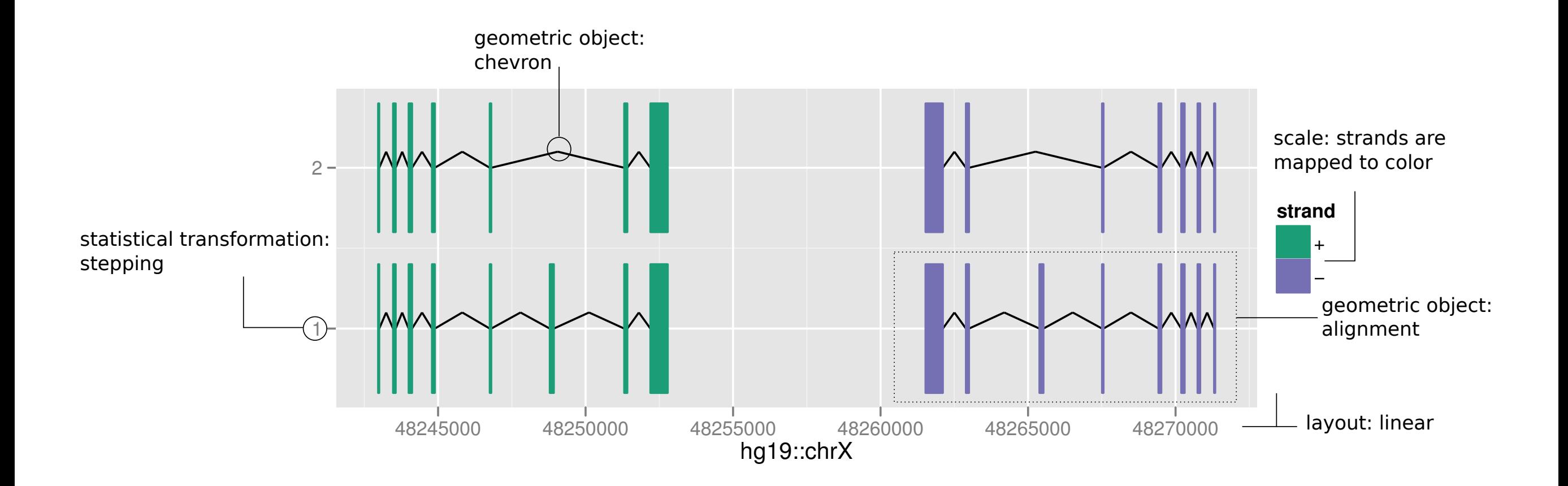

ggbio - Genomic Data Vis - Interface 2012, Rice University /31

20/31

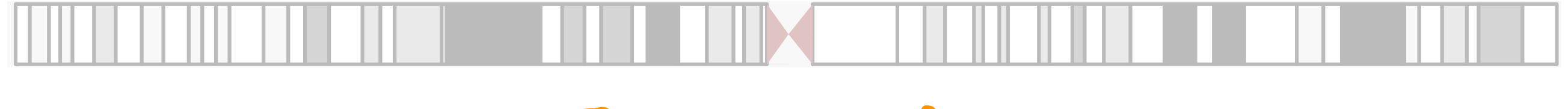

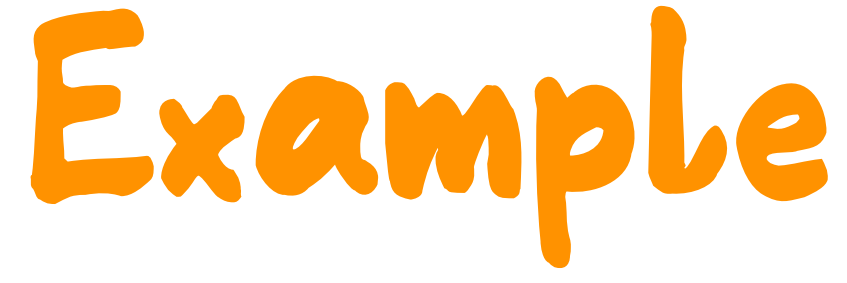

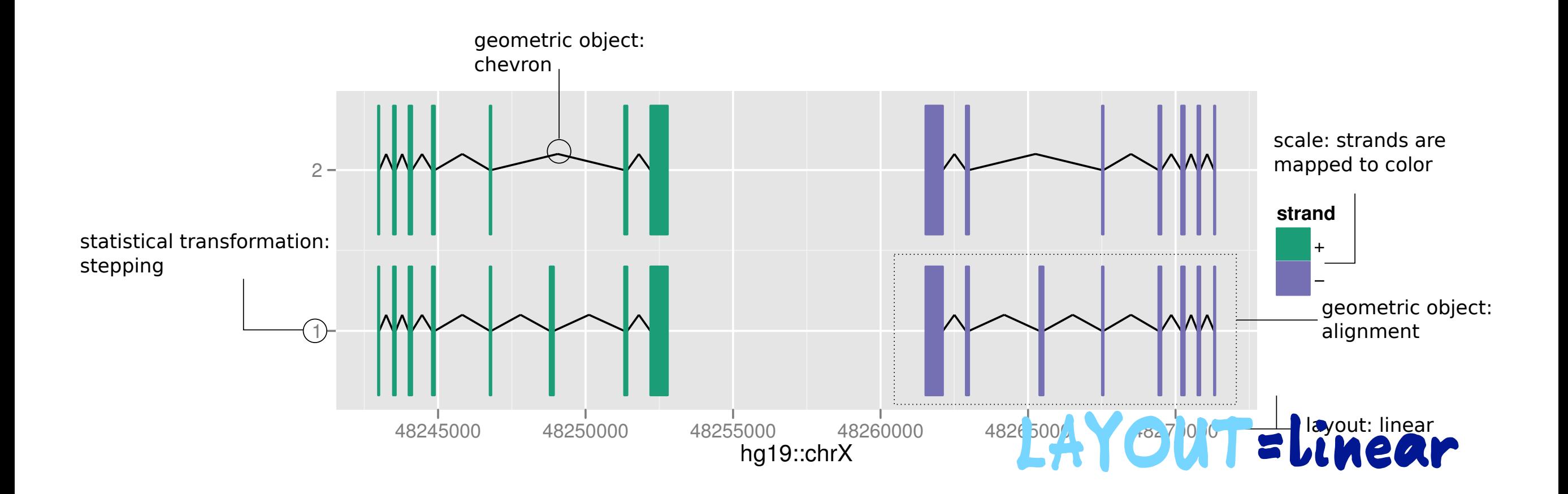

ggbio - Genomic Data Vis - Interface 2012, Rice University /31

20/31

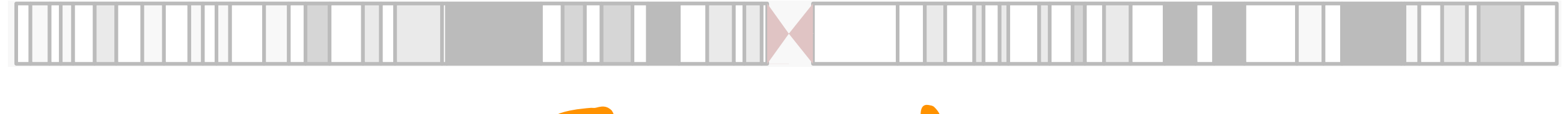

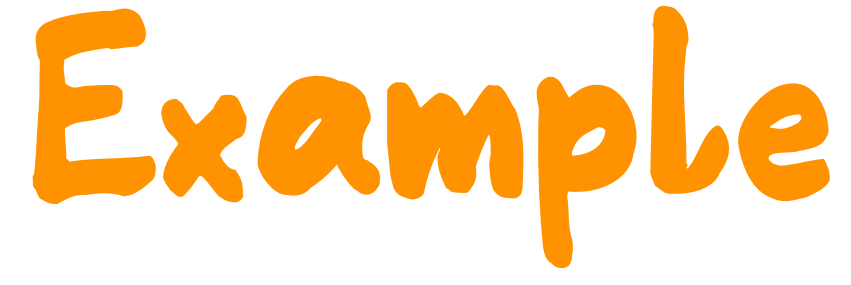

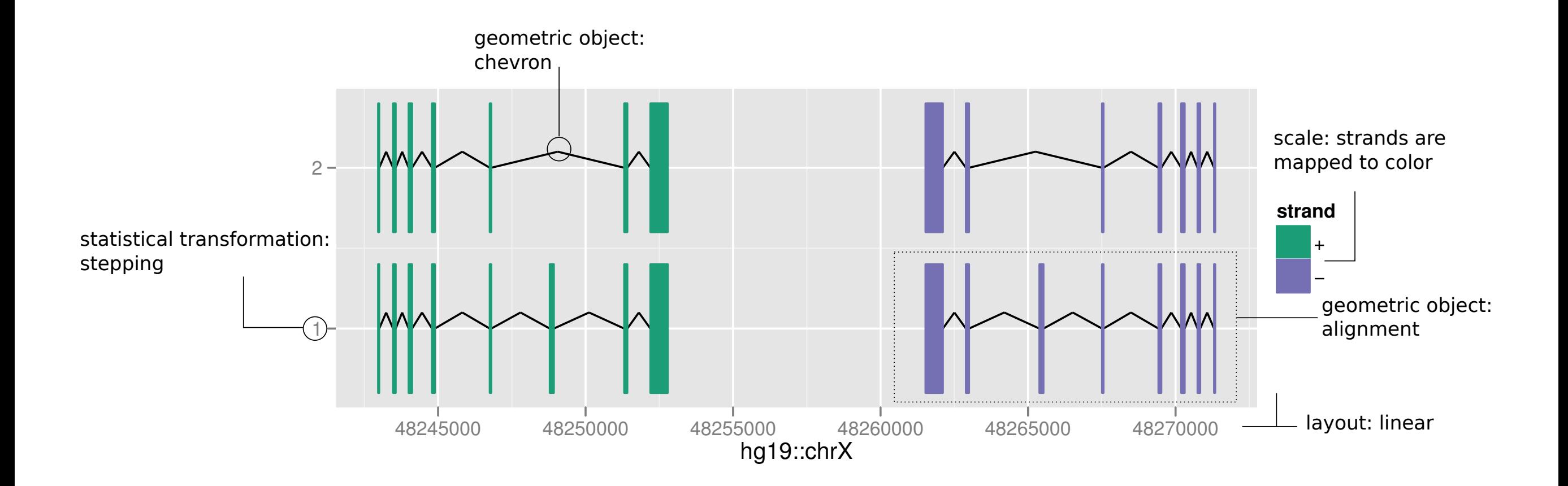

ggbio - Genomic Data Vis - Interface 2012, Rice University /31

20/31

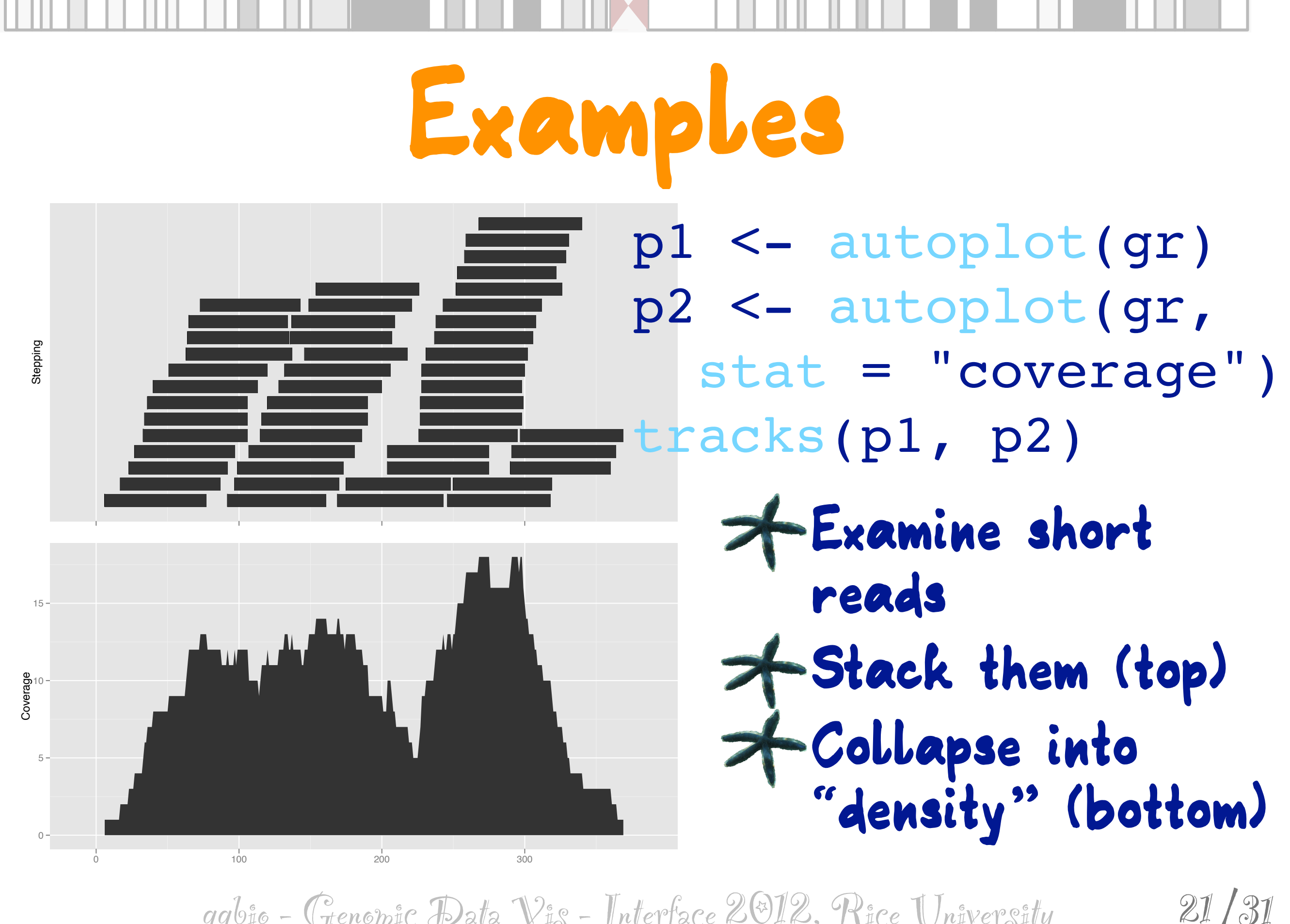

 $ggb$ io - Genomic Data  $\mathcal{V}$ is - Interface 2012, Rice University

## **Examples**

p1 <- autoplot(txdb, uc002dwc.3(226) which = genesymbol["A"]) uc010veg.2(226) p2 <- autoplot(txdb,  $\overline{\phantom{a}}$ which = genesymbol $['A'']$ , uc002dwa.4(226)  $stat = "reduce")$ uc002dvz.3(226) tracks(p1, p2, uc002dvw.3(226) heights =  $c(4, 1)$ )  $M$ uc002dvx.3(226) uc010bzo.2(226) **Compare transcripts Reduce all to one**  30065000 30070000 30075000 30080000

 $ggb$ io - Genomic Data  $\mathcal{V}$ is - Interface 2012, Rice University

22/31

## **Examples**

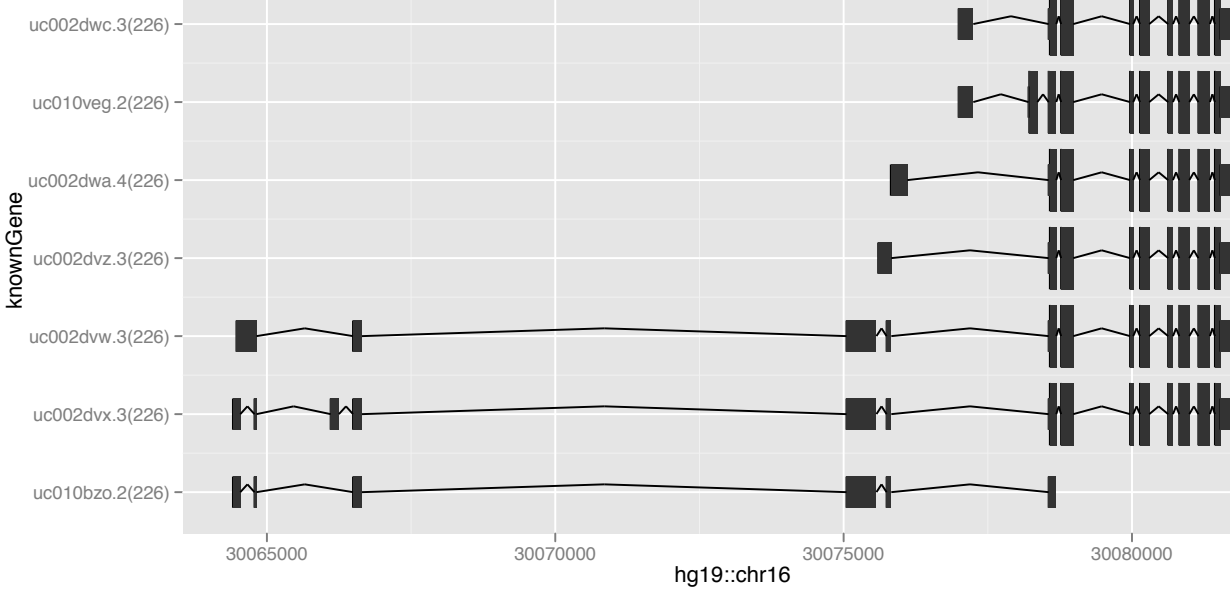

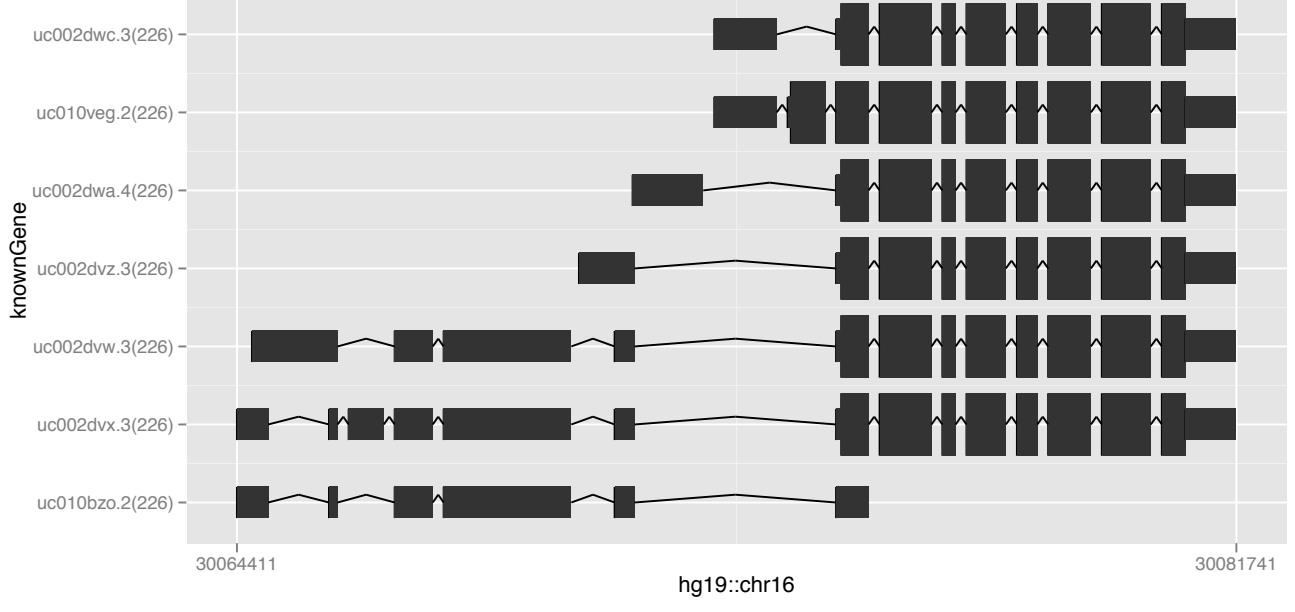

p1 <- autoplot(txdb, which = genesymbol $["A"']$ ) p2 <- autoplot(txdb, ╶╽┼╁╊╟ which = genesymbol $\lceil$  "A"], truncate.gaps = TRUE) tracks(p1, p2, heights =  $c(4, 4)$ )

**Focus on exons** 

 $qq$  $b$ io - Genomic Data  $\mathcal{V}$ i $_{S}$  - Interface 2012, Rice University

23/31

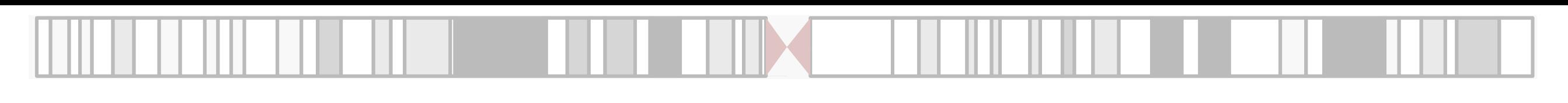

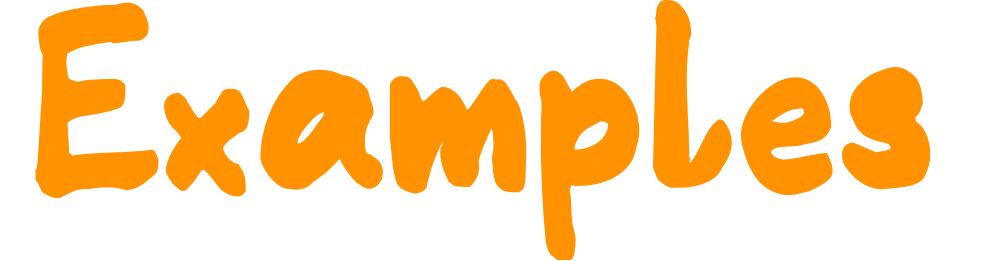

p1 <- autoplot(gr.snp, geom = "point",  $\text{aes}(y = \text{pvalue})$ 

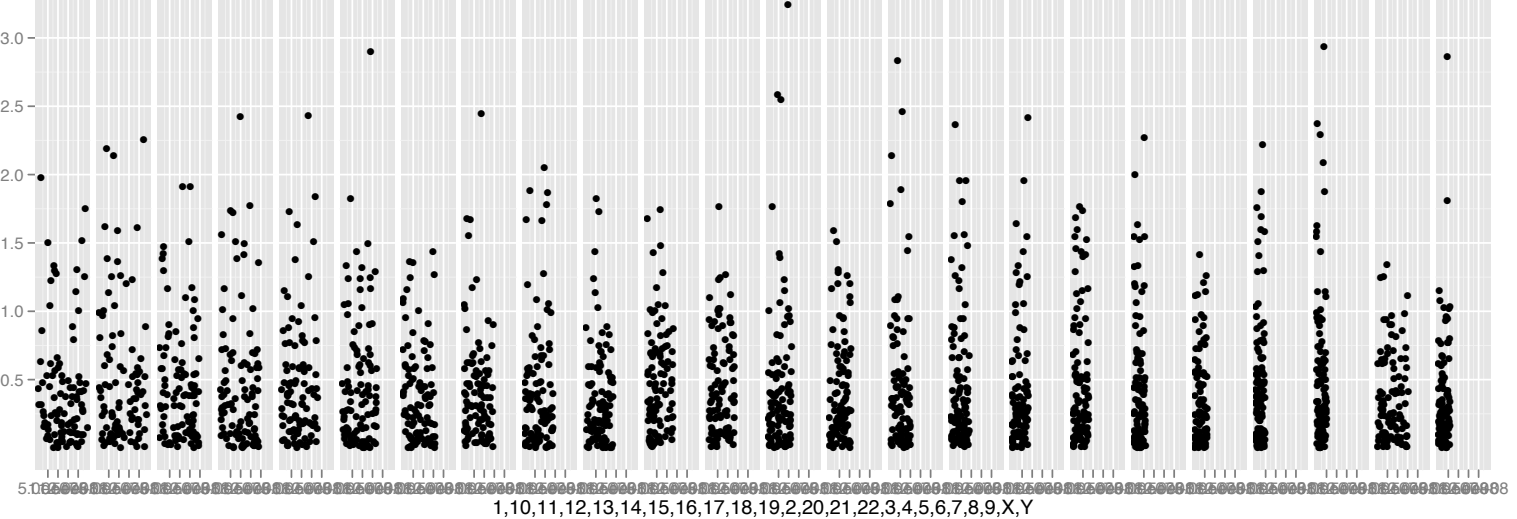

pvalue

1 2 3 4 5 6 7 8 9 10 11 12 13 14 15 16 17 18 19 20 21 22 X Y

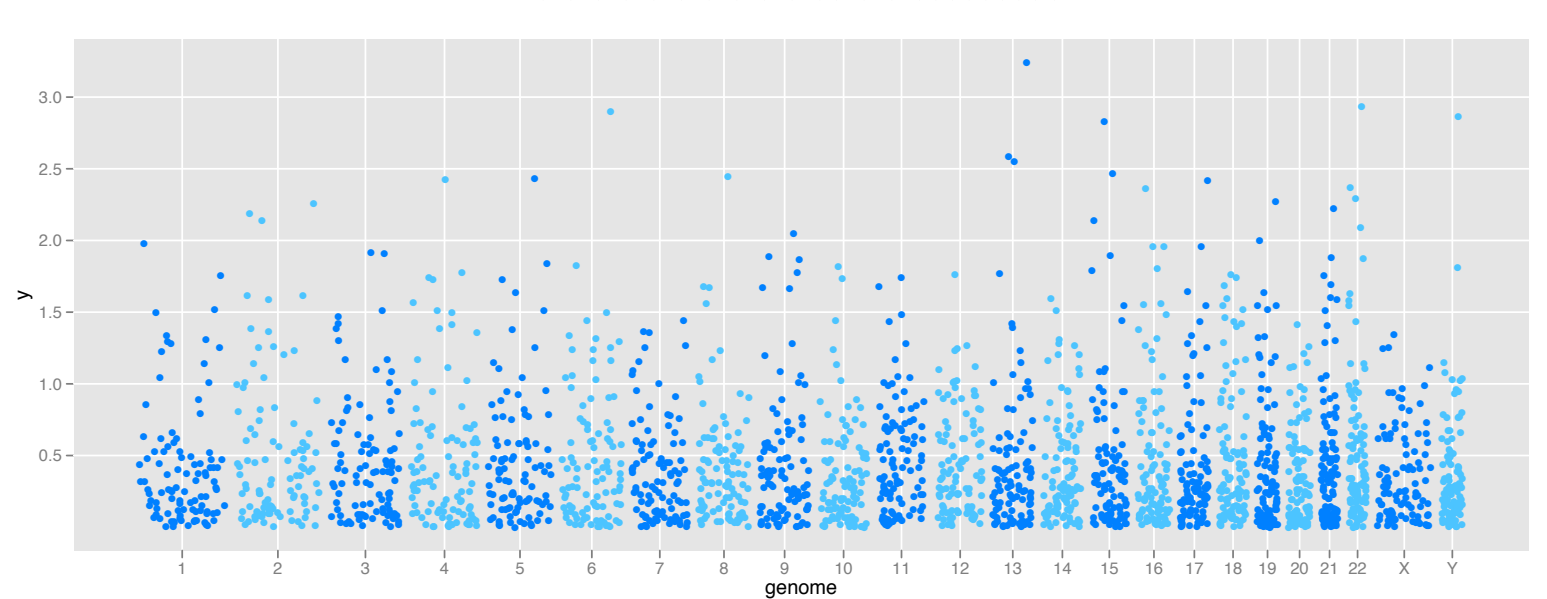

p2 <- plotGrandLinear( gr.snp,  $\text{aes}(y = \text{pvalue})$ 

24/31

### $ggb$ io - Genomic Data Vi $_{S}$  - Interface 2012, Rice Univer $s$ ity  $24/31$ **Manhattan plot: features plotted against genomic position**
# **Examples**

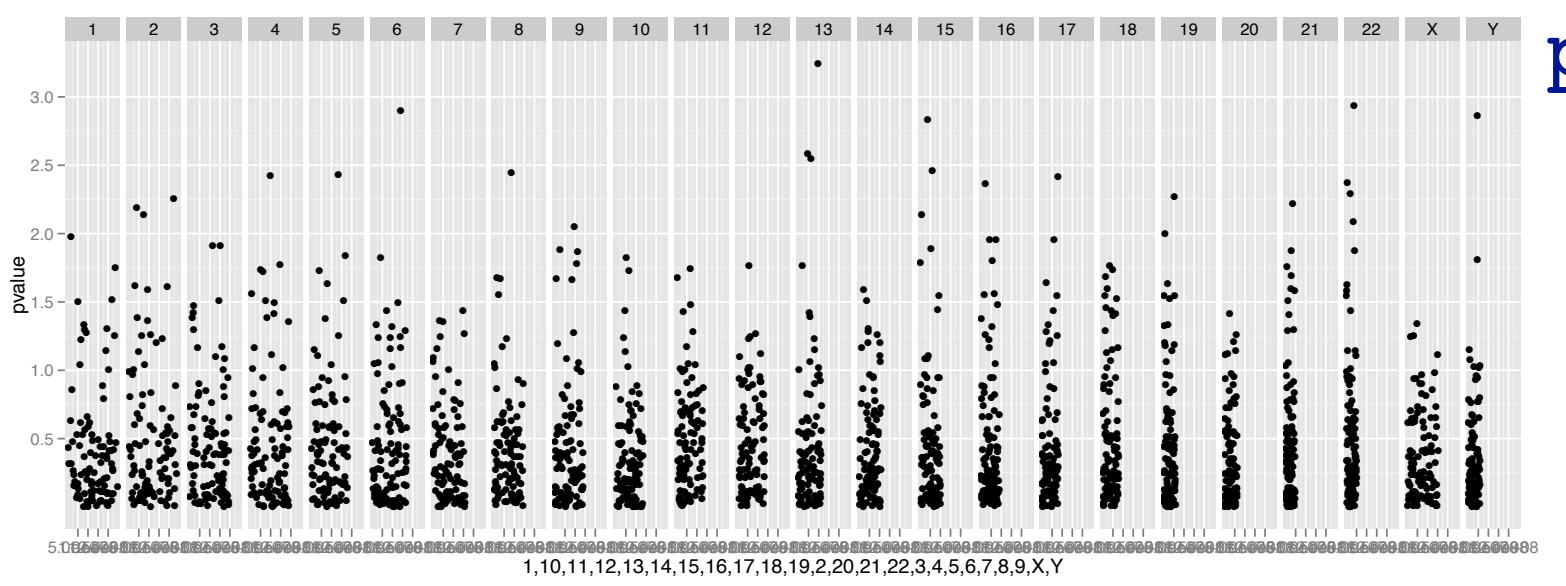

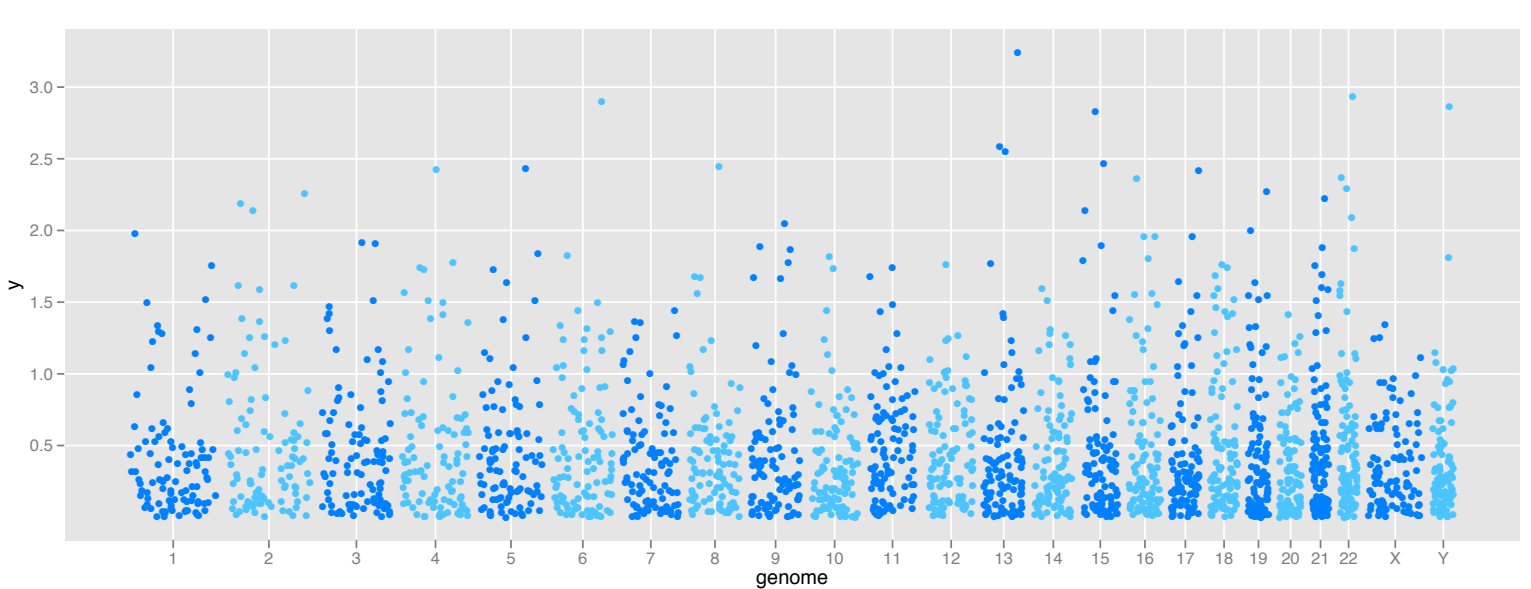

p1 <- autoplot(gr.snp, geom = "point",  $\text{aes}(y = \text{pvalue})$ **Facets by chromosome #**

p2 <- plotGrandLinear( gr.snp,  $\text{aes}(y = \text{pvalue})$ 

24/31

#### $ggb$ io - Genomic Data Vi $_{S}$  - Interface 2012, Rice Univer $s$ ity  $24/31$ **Manhattan plot: features plotted against genomic position**

# **Examples**

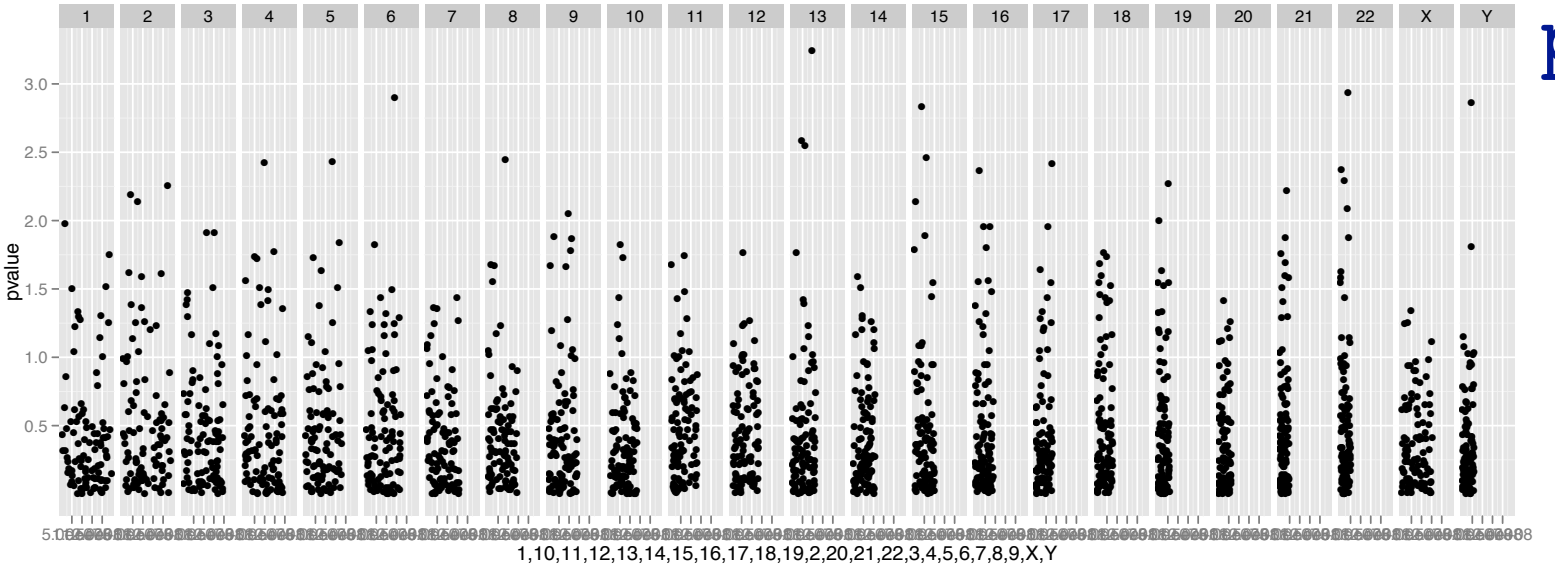

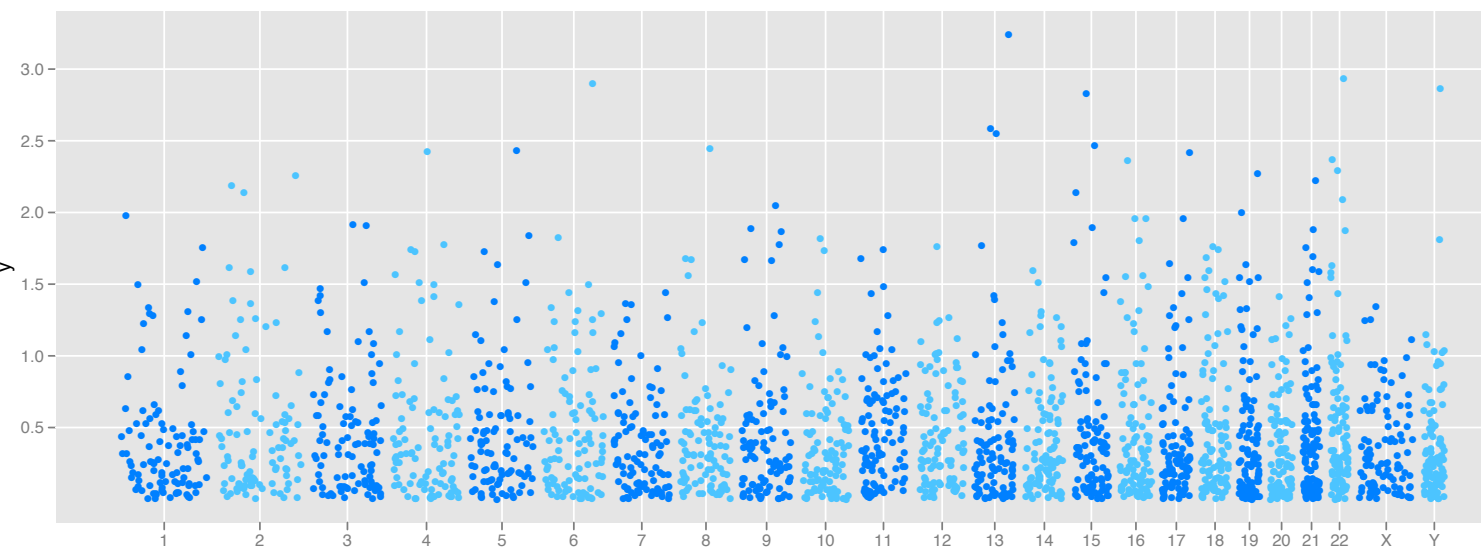

p1 <- autoplot(gr.snp, geom = "point",  $\text{aes}(y = \text{pvalue})$ **Facets by chromosome #**

p2 <- plotGrandLinear( gr.snp,  $\text{aes}(y = \text{pvalue})$ 

**Turns chromosome #** 

**into numerical scale**

 $ggb$ io - Genomic Data Vi $_{S}$  - Interface 2012, Rice Univer $s$ ity  $24/31$ 24/31 **Manhattan plot: features plotted against genomic position** genome

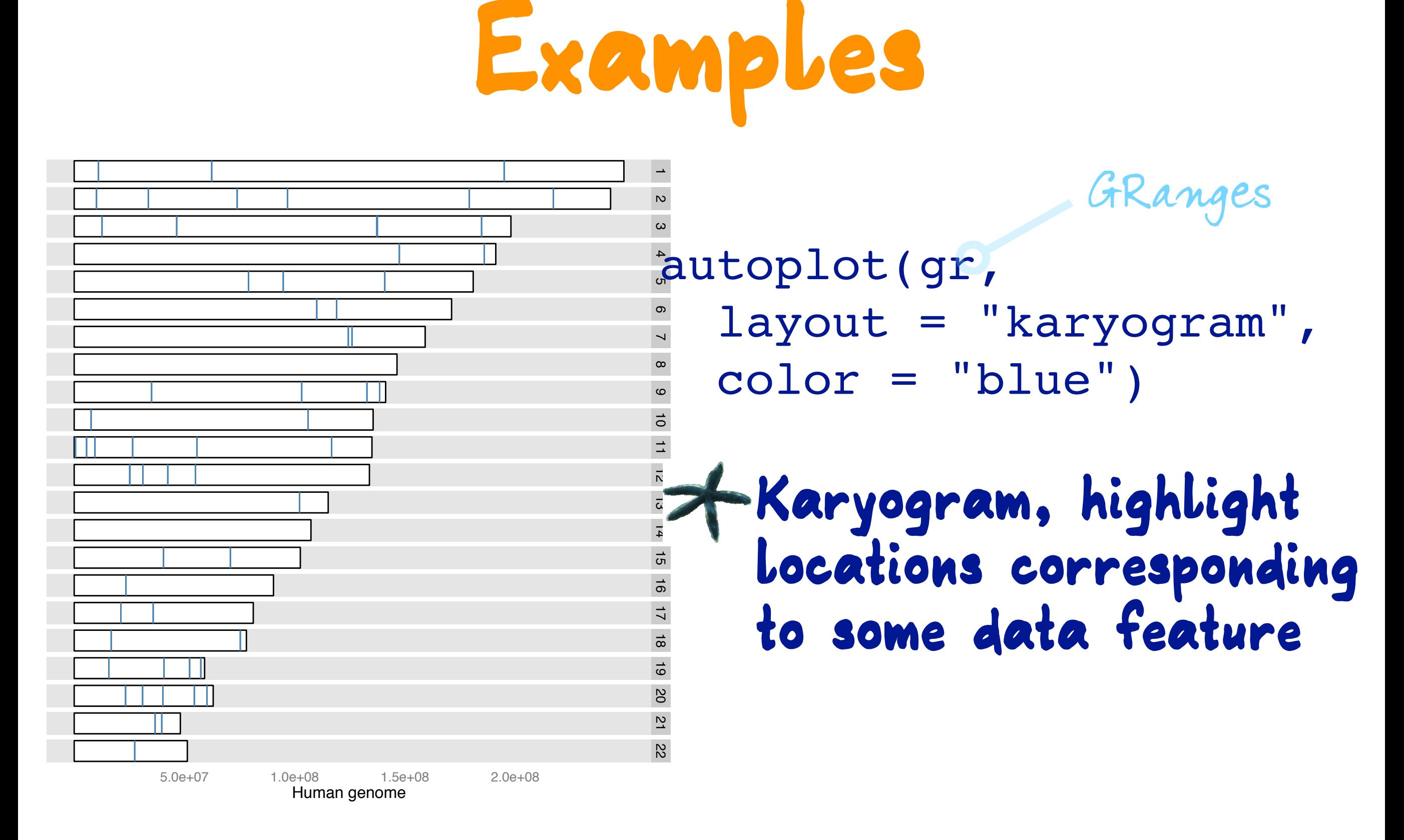

 $ggb$ io - Genomic Data  $\mathcal{V}$ is - Interface 2012, Rice University

25/31

**Examples**  $\bullet$  $\bullet$  $\bullet$  $\bullet$  $\bullet$  $\bullet$  $\bullet$  $\bullet$  $\bullet$  $\cdot$   $\cdot$ l  $\bullet$  $\bullet$  $\bullet$ l  $\bullet$ **o**  $\bullet$  $\bullet$ è  $\bullet$  $\bullet$ 0M 50M 100M 150M 200M bg<br>Or **SOL** 100M **150M** 200M 0M 50M 100M 150M 0M 50M 100M 150M 0M 50M  $^{\prime\prime}$ <sup>100</sup>M  $^{75}$ OM 0M **SON** 100M Ison  $\mathcal{D}_{\mathcal{L}}$ oq<br>Z ing<br>Ma 150M ट्टे 50M 50M ខ 100M 100M ቆ 50M Moor  $\ell_{\!Q}$ 100 **Moo**V  $\phi^{\prime\prime}$ **MOS Moo**r 0M M0a M00 r 0M 50M 100M Wo Wos wo $_{o_L}$ Wo. Wo<sub>S</sub>  $\mathscr{U}_O$  $^{\prime\prime}$ ls  $^4\!o$ **MAGS**  $\mathcal{E}_{\mathcal{Q}}$  $\epsilon_{\rm g}$  $\epsilon$ 50M ह ह 50M 1  $\varsigma$ دى 4  $\mathsf{c}_7$  $\mathsf{\mathsf{Q}}$  $\mathsf{L}$  $O_{\mathcal{L}}$  $\mathcal{L}_{\chi}$ ्रे 13<br>13<br>14 15  $\delta$  $\hat{v}$  $8<sup>6</sup>$ 19  $20$   $21$   $22$ **rearrangements** interchromosomal intrachromosomal **tumreads** l  $\bullet$  $\bullet$  $\blacktriangle$ l 4 6 8  $\overline{10}$ 

ggplot() + layout\_circle(gr1,  $geom = "link",$  $linked.to = "to.gr",$  $linked.to = "to.gr",$  $linked.to = "to.gr",$  $linked.to = "to.gr",$  aes(color = rearrangement),  $trackWidth = 1, radius = 10) +$ layout circle(gr2,  $geom = "point", ... ) + ...$ 

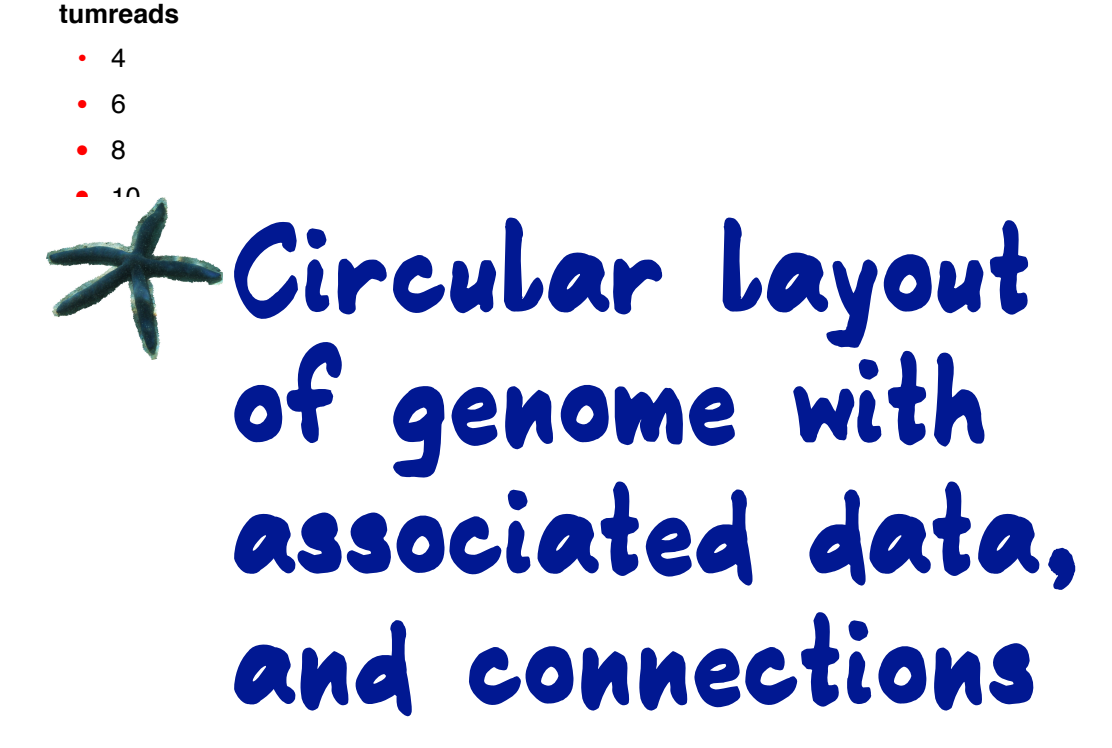

 $26/31$ 

 $ggb$ io - Genomic Data  $\mathcal{V}$ is - Interface 2012, Rice University 9 8

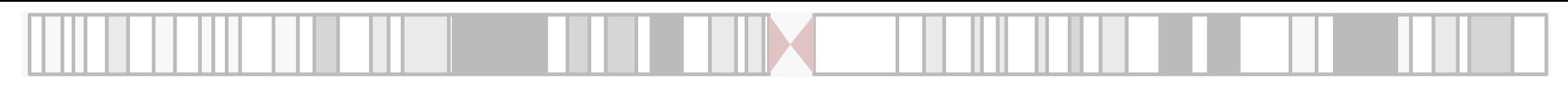

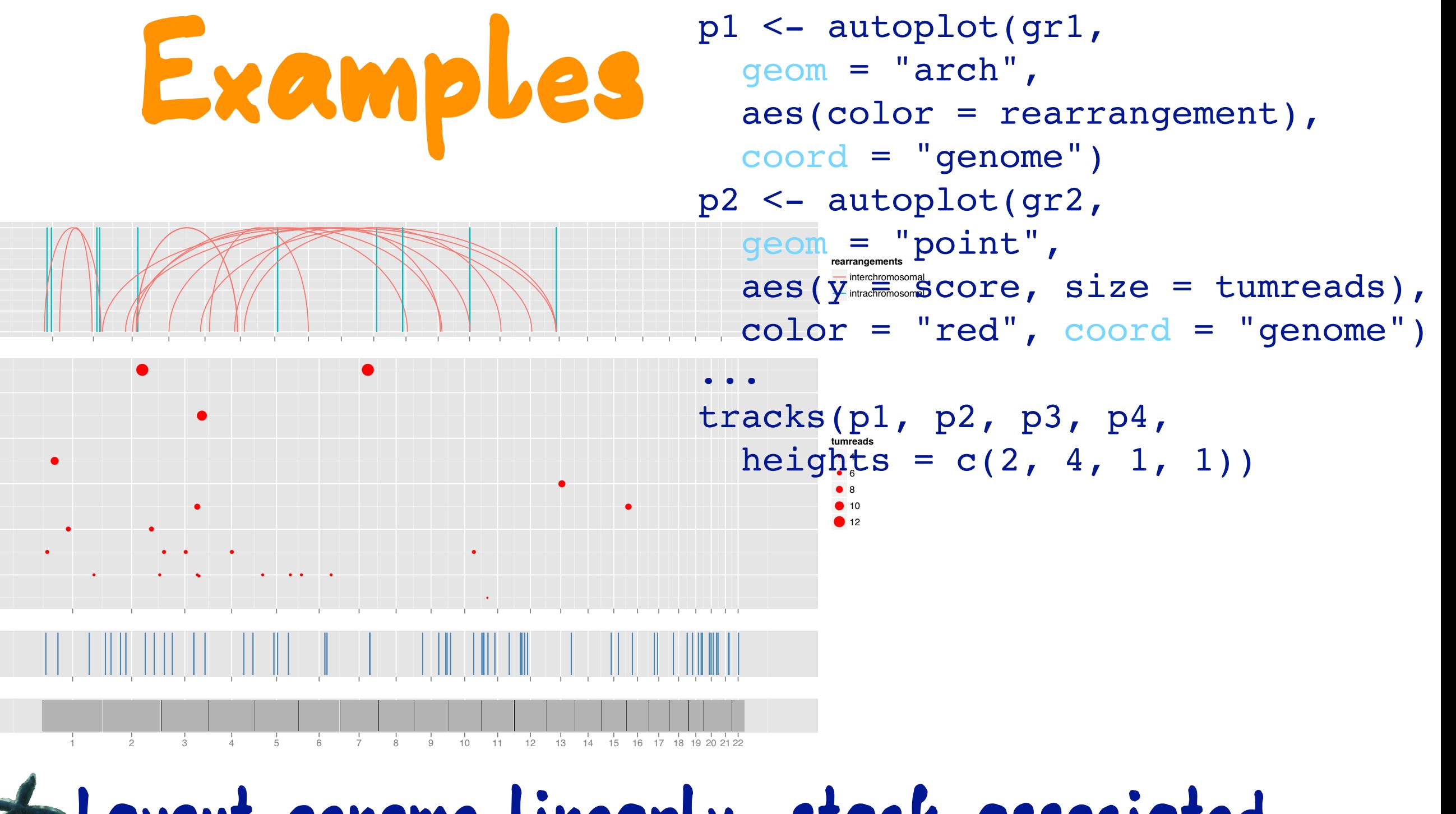

#### **Layout genome linearly, stack associated data plots, connections**

4

**Stepping** 

Stepping

6

8 score

10

12

 $ggb$ io - Genomic Data  $\mathcal{V}$ is - Interface 2012, Rice University

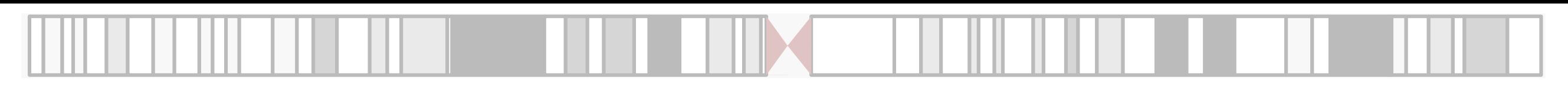

## **Examples**

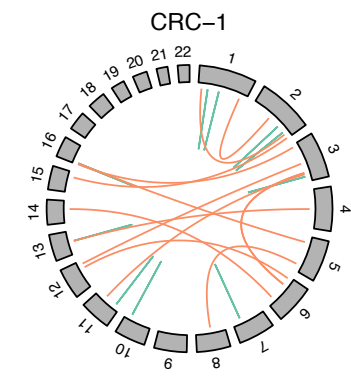

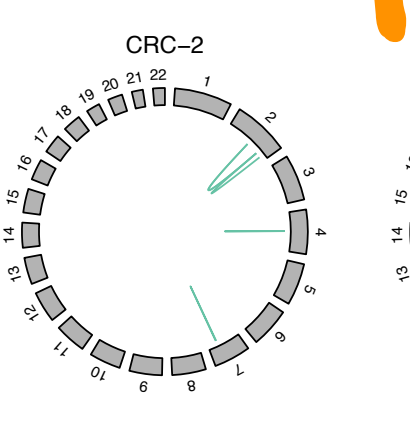

 م دی ς र्  $\bar{\Pi}$   $\boldsymbol{\mathcal{L}}$ 8 19 20 21 22 CRC−4

8

CRC−7

8

 $o_{\ell}$  $\scriptstyle\prime$ र्

13

  $\boldsymbol{\mathop{\mathsf{A}}\nolimits}$    $\mathbf{1}_{\mathbf{\ell}}$ 

8 19 20 21 22

  $\mathsf{L}$ 

م

دی

13

  $\boldsymbol{\mathcal{L}}$ 

ς

 レ

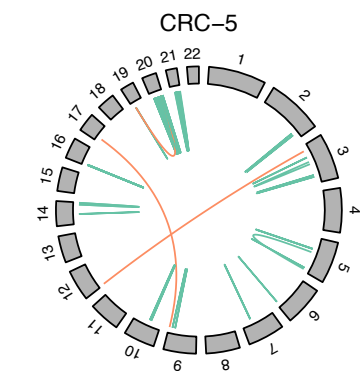

CRC−8

8

 $o_{\ell}$  $\iota$ र्

8 19 20 21 22

م

دی

13

  $\boldsymbol{\mathcal{L}}$ 

 レ

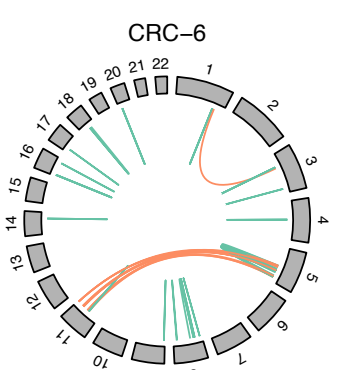

8

CRC−9

م

دی

ς

 レ

8

 $\mathbf{1}_{\mathbf{2}}$ र्

8 19 20 21 22

  $\hat{\sim}$  CRC−3

م

دی

 $\mathcal{O}_7$ 

 レ

library(gridExtra) grid.arrange(square,  $gg, \text{ ncol} = 2,$  $widths = c(4/5, 1/5)$ 

**rearrangements** interchromosomal

intrachromosomal

### **Organize multiple circular layouts**

8

 $\,^{\prime}$ र्

8. 19 20 21 22

 $ggb$ io - Genomic Data  $\mathcal{V}$ is - Interface 2012, Rice University

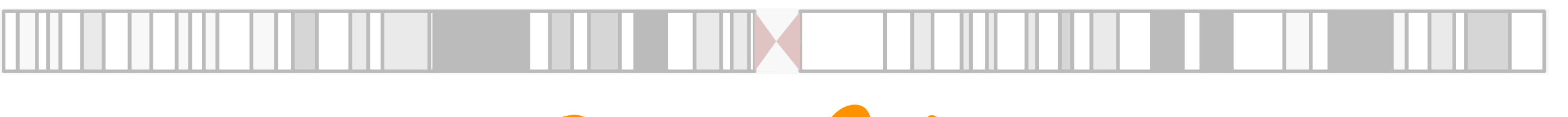

## **Benefits**

**Flexibility in drawing genomic data Aesthetics are changeable, color schemes for different purposes Plots defined in a way to compare and contrast Huge variety of displays is available in one location Builds from a good data model and tools available in bioC.**

 $ggb$ io - Genomic Data  $\mathcal{V}$ is - Interface 2012, Rice University

 $2.9/31$ 

## **Future Work**

**Clean up code, autoplot, consistency in usage, make circular layouts as elegant as Circos Ideally integrate new grammar components better with the ggplot2 code (not trivial) Build interactive graphics, using the qtbase, qtpaint primitives**

 $ggb$ io - Genomic Data  $\mathcal{V}$ is - Interface 2012, Rice University

# **Availability**

**ggbio is on [www.bioconductor.org](http://www.bioconductor.org) Tengfei's ggbio web page has tutorials and gallery of examples: <http://tengfei.github.com/ggbio>**

## **Support by Genentech has been vital**

 $ggb$ io - Genomic Data  $\mathcal{V}$ is - Interface 2012, Rice University